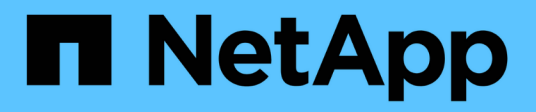

# **OL 8** SAN hosts and cloud clients NetApp March 29, 2024

This PDF was generated from https://docs.netapp.com/es-es/ontap-sanhost/hu\_ol\_88.html on March 29, 2024. Always check docs.netapp.com for the latest.

# **Tabla de contenidos**

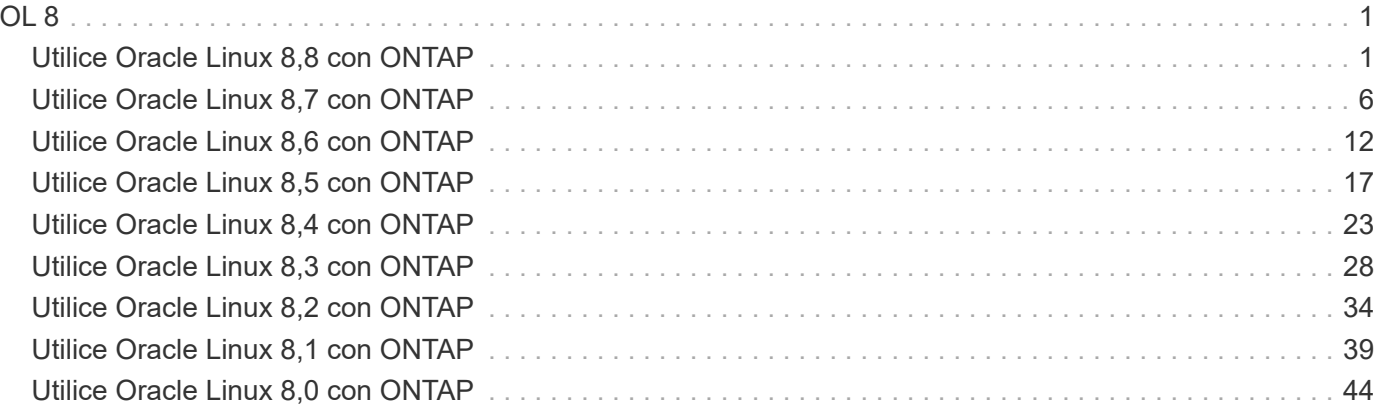

# <span id="page-2-1"></span><span id="page-2-0"></span>**Utilice Oracle Linux 8,8 con ONTAP**

Es posible usar las opciones de configuración del host SAN de ONTAP para configurar Oracle Linux 8,8 con ONTAP como destino.

# **Instale las utilidades unificadas de host de Linux**

El paquete de software NetApp Linux Unified Host Utilities está disponible en la ["Sitio de soporte de NetApp"](https://mysupport.netapp.com/site/products/all/details/hostutilities/downloads-tab/download/61343/7.1/downloads) en un archivo .rpm de 64 bits.

NetApp recomienda encarecidamente la instalación de Linux Unified Host Utilities, pero no es obligatorio. Las utilidades no cambian ninguna configuración en el host Linux. Las utilidades mejoran la gestión y ayudan al soporte al cliente de NetApp a recopilar información sobre la configuración.

#### **Lo que necesitará**

Si tiene una versión de Linux Unified Host Utilities actualmente instalada, debe actualizarla o quitarla y luego usar los siguientes pasos para instalar la versión más reciente.

### **Pasos**

- 1. Descargue el paquete de software Linux Unified Host Utilities de 64 bits de ["Sitio de soporte de NetApp"](https://mysupport.netapp.com/site/products/all/details/hostutilities/downloads-tab/download/61343/7.1/downloads) al host.
- 2. Instale el paquete de software:

rpm -ivh netapp linux unified host utilities-7-1.x86 64

# **Kit de herramientas SAN**

El kit de herramientas se instala automáticamente al instalar el paquete de utilidades de host de NetApp. Este kit proporciona la sanlun Utilidad, que le ayuda a gestionar los LUN y los adaptadores de bus de host (HBA). La sanlun Comando muestra información acerca de las LUN asignadas a su host, multivía e información necesaria para crear iGroups.

En el siguiente ejemplo, la sanlun lun show Command muestra información de LUN.

```
# sanlun lun show all
```
Resultado de ejemplo:

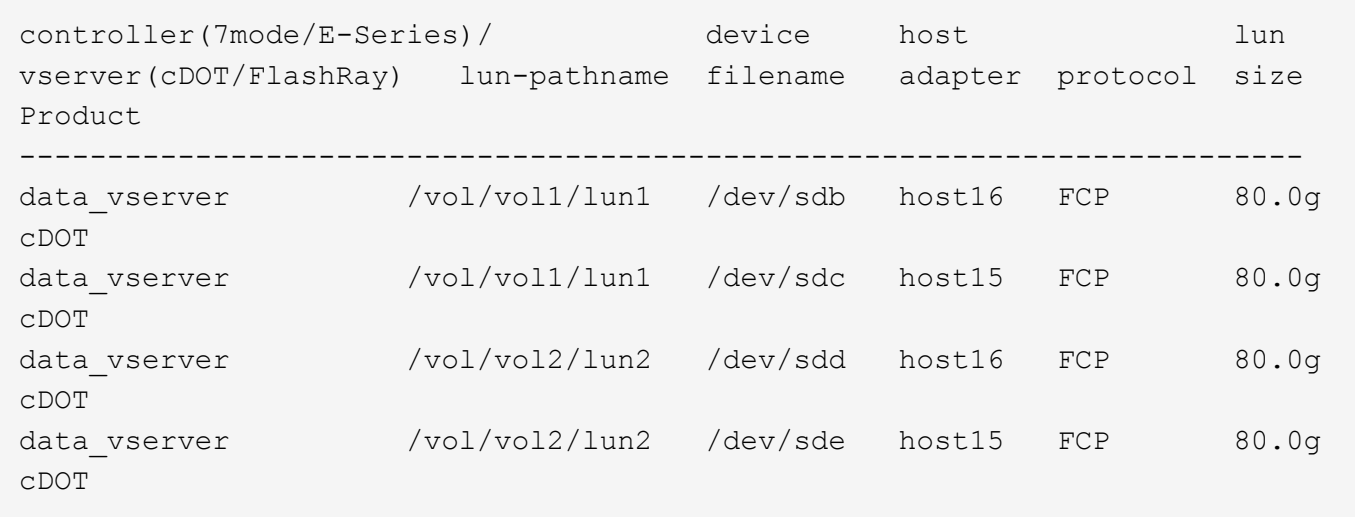

# **Arranque SAN**

#### **Lo que necesitará**

Si decide utilizar el arranque SAN, debe ser compatible con su configuración. Puede utilizar el ["Herramienta](https://mysupport.netapp.com/matrix/imt.jsp?components=91863;&solution=1&isHWU&src=IMT) [de matriz de interoperabilidad de NetApp"](https://mysupport.netapp.com/matrix/imt.jsp?components=91863;&solution=1&isHWU&src=IMT) Para verificar si el sistema operativo, el HBA, el firmware del HBA y la BIOS de arranque del HBA y las versiones de ONTAP son compatibles.

#### **Pasos**

- 1. Asignar el LUN de arranque SAN al host.
- 2. Verifique que haya varias rutas disponibles.

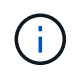

Una vez que el sistema operativo host está activo y en ejecución en las rutas, hay varias rutas disponibles.

3. Habilite el arranque SAN en el BIOS del servidor para los puertos a los que se asigna la LUN de arranque SAN.

Para obtener información acerca de cómo activar el BIOS HBA, consulte la documentación específica de su proveedor.

4. Reinicie el host para verificar que el inicio se haya realizado correctamente.

## **Accesos múltiples**

Para Oracle Linux (OL) 8,8 /etc/multipath.conf el archivo debe existir, pero no es necesario realizar cambios específicos en el archivo. OL 8,8 se compila con todos los ajustes necesarios para reconocer y gestionar correctamente las LUN de ONTAP.

Puede utilizar el multipath -ll Comando para verificar la configuración de las LUN de ONTAP.

En las siguientes secciones, se proporcionan ejemplos de salidas multivía para una LUN asignada a configuraciones ASA y no ASA.

#### **Configuraciones de cabinas All SAN**

En todas las configuraciones de cabinas SAN (ASA), todas las rutas a un LUN determinado se mantienen activas y optimizadas. Esto mejora el rendimiento, ya que sirve operaciones de I/O en todas las rutas al mismo tiempo.

#### **Ejemplo**

En el ejemplo siguiente se muestra la salida correcta de una LUN de ONTAP:

```
# multipath -ll
3600a098038303634722b4d59646c4436 dm-28 NETAPP,LUN C-Mode
size=10G features='3 queue if no path pg_init_retries 50' hwhandler='1
alua' wp=rw
|-+- policy='service-time 0' prio=50 status=active
    |- 11:0:7:6 sdbz 68:208 active ready running
    |- 11:0:11:6 sddn 71:80 active ready running
    |- 11:0:15:6 sdfb 129:208 active ready running
    |- 12:0:1:6 sdgp 132:80 active ready running
```
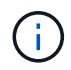

No utilice un número excesivo de rutas a una única LUN. No se necesitan más de cuatro rutas. Más de ocho rutas pueden causar problemas de ruta durante fallos de almacenamiento.

#### **Configuraciones que no son ASA**

En el caso de configuraciones que no sean ASA, debe haber dos grupos de rutas con distintas prioridades. Las rutas con las mayores prioridades son activo/optimizado, lo que significa que la controladora donde se encuentra el agregado es la que presta servicio. Las rutas con las prioridades más bajas están activas, pero no optimizadas porque se ofrecen desde otra controladora. Las rutas no optimizadas solo se usan cuando no hay rutas optimizadas disponibles.

#### **Ejemplo**

En el siguiente ejemplo, se muestra la salida correcta de una LUN de ONTAP con dos rutas activas/optimizadas y dos rutas activas/no optimizadas:

```
# multipath -ll
3600a0980383036347ffb4d59646c4436 dm-28 NETAPP,LUN C-Mode
size=10G features='3 queue if no path pg_init_retries 50' hwhandler='1
alua' wp=rw
|-+- policy='service-time 0' prio=50 status=active
| |- 16:0:6:35 sdwb 69:624 active ready running
| |- 16:0:5:35 sdun 66:752 active ready running
`-+- policy='service-time 0' prio=10 status=enabled
    |- 15:0:0:35 sdaj 66:48 active ready running
    |- 15:0:1:35 sdbx 68:176 active ready running
```
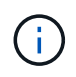

No utilice un número excesivo de rutas a una única LUN. No se necesitan más de cuatro rutas. Más de ocho rutas pueden causar problemas de ruta durante fallos de almacenamiento.

## **Configuración recomendada**

El sistema operativo OL 8,8 se compila para reconocer los LUN de ONTAP y establecer automáticamente todos los parámetros de configuración correctamente para configuraciones de ASA y que no son ASA. Puede optimizar aún más el rendimiento de la configuración del host con los siguientes ajustes recomendados.

La multipath.conf el archivo debe existir para que se inicie el daemon multivía, pero puede crear un archivo vacío de cero bytes mediante el siguiente comando:

touch /etc/multipath.conf

La primera vez que cree este archivo, es posible que deba habilitar e iniciar los servicios multivía:

```
# systemctl enable multipathd
# systemctl start multipathd
```
- No es necesario añadir nada directamente al multipath.conf archivo, a menos que tenga dispositivos que no desea gestionar mediante multivía o que tenga la configuración existente que anula los valores predeterminados.
- Para excluir dispositivos no deseados, agregue la siguiente sintaxis a la multipath.conf archivo .

```
blacklist {
           wwid <DevId>
           devnode "^(ram|raw|loop|fd|md|dm-|sr|scd|st)[0-9]*"
           devnode "^hd[a-z]"
           devnode "^cciss.*"
}
```
Sustituya el <DevId> con la WWID cadena del dispositivo que desea excluir.

#### **Ejemplo**

En este ejemplo, vamos a determinar el WWID de un dispositivo y agregar al multipath.conf archivo.

#### **Pasos**

a. Ejecute el siguiente comando para determinar el WWID:

```
# /lib/udev/scsi_id -gud /dev/sda
360030057024d0730239134810c0cb833
```
sda Es el disco SCSI local que necesitamos para agregarlo a la lista negra.

b. Añada el WWID a la lista negra stanza en /etc/multipath.conf:

```
blacklist {
       wwid 360030057024d0730239134810c0cb833
       devnode "^(ram|raw|loop|fd|md|dm-|sr|scd|st)[0-9]*"
       devnode "^hd[a-z]"
       devnode "^cciss.*"
}
```
Siempre debe comprobar su /etc/multipath.conf archivo para configuraciones heredadas, especialmente en la sección de valores predeterminados, que podría sustituir la configuración predeterminada.

La siguiente tabla demuestra lo crítico multipathd Parámetros para las LUN de ONTAP y los valores necesarios. Si un host está conectado a LUN de otros proveedores y alguno de estos parámetros se anula, deberán corregirse posteriormente stanzas en el multipath.conf Archivo que se aplica específicamente a las LUN de ONTAP. Si esto no se hace, es posible que las LUN de ONTAP no funcionen según se espera. Estos valores predeterminados solo se deben anular en consulta con NetApp o un proveedor de SO y solo cuando se comprenda plenamente el impacto.

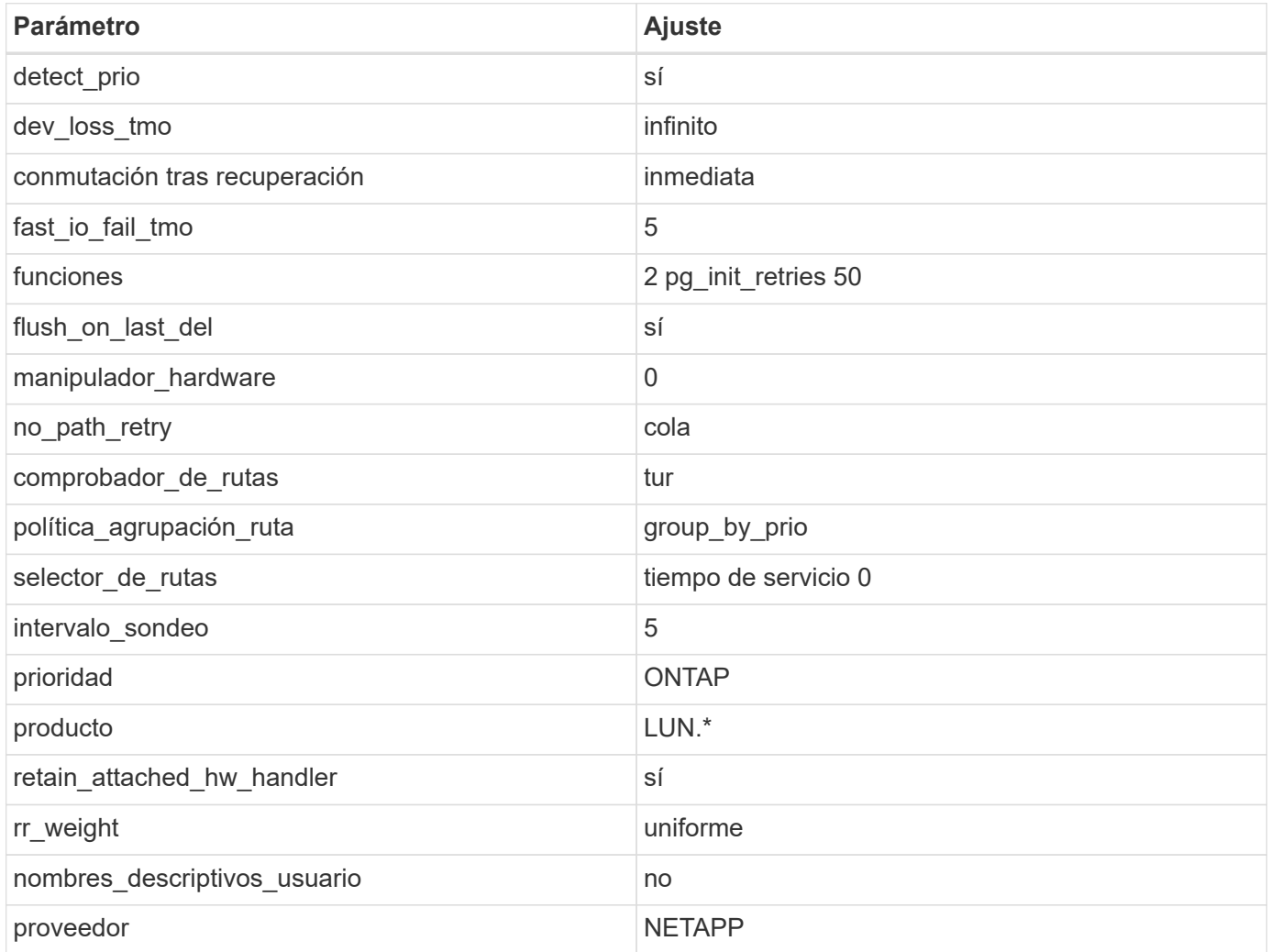

#### **Ejemplo**

El siguiente ejemplo muestra cómo corregir un valor por defecto sustituido. En este caso, el

multipath.conf el archivo define los valores para path checker y. no path retry Que no son compatibles con las LUN de ONTAP. Si no pueden eliminarse debido a que aún hay otras cabinas SAN conectadas al host, estos parámetros pueden corregirse específicamente para LUN de ONTAP con una stanza de dispositivo.

```
defaults {
 path checker readsector0
 no path retry fail
  }
devices {
  device {
  vendor "NETAPP "
  product "LUN.*"
  no_path_retry queue
  path_checker tur
  }
}
```
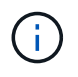

Para configurar Oracle Linux 8,8 RedHat Enterprise Kernel, utilice ["configuración recomendada"](https://docs.netapp.com/es-es/ontap-sanhost/hu_rhel_88.html#recommended-settings) Para Red Hat Enterprise Linux (RHEL) 8,8.

# **Configuración de KVM**

También puede utilizar la configuración recomendada para configurar una máquina virtual basada en kernel (KVM). No se necesitan cambios para configurar un KVM, ya que la LUN está asignada al hipervisor.

# **Problemas conocidos**

No existen problemas conocidos para la versión Oracle Linux 8,8 con ONTAP.

# <span id="page-7-0"></span>**Utilice Oracle Linux 8,7 con ONTAP**

Es posible usar las opciones de configuración del host SAN de ONTAP para configurar Oracle Linux 8,7 con ONTAP como destino.

## **Instale las utilidades unificadas de host de Linux**

El paquete de software NetApp Linux Unified Host Utilities está disponible en la ["Sitio de soporte de NetApp"](https://mysupport.netapp.com/site/products/all/details/hostutilities/downloads-tab/download/61343/7.1/downloads) en un archivo .rpm de 64 bits.

NetApp recomienda encarecidamente la instalación de Linux Unified Host Utilities, pero no es obligatorio. Las utilidades no cambian ninguna configuración en el host Linux. Las utilidades mejoran la gestión y ayudan al soporte al cliente de NetApp a recopilar información sobre la configuración.

#### **Lo que necesitará**

Si tiene una versión de Linux Unified Host Utilities actualmente instalada, debe actualizarla o quitarla y luego usar los siguientes pasos para instalar la versión más reciente.

#### **Pasos**

- 1. Descargue el paquete de software Linux Unified Host Utilities de 64 bits de ["Sitio de soporte de NetApp"](https://mysupport.netapp.com/site/products/all/details/hostutilities/downloads-tab/download/61343/7.1/downloads) al host.
- 2. Instale el paquete de software:

```
rpm -ivh netapp linux unified host utilities-7-1.x86 64
```
# **Kit de herramientas SAN**

El kit de herramientas se instala automáticamente cuando instala el paquete de utilidades de host de NetApp. Este kit proporciona la sanlun Utilidad, que le ayuda a gestionar los LUN y los adaptadores de bus de host (HBA). La sanlun Comando muestra información acerca de las LUN asignadas a su host, multivía e información necesaria para crear iGroups.

En el siguiente ejemplo, la sanlun lun show Command muestra información de LUN.

```
# sanlun lun show all
```
#### **Ejemplo de salida:**

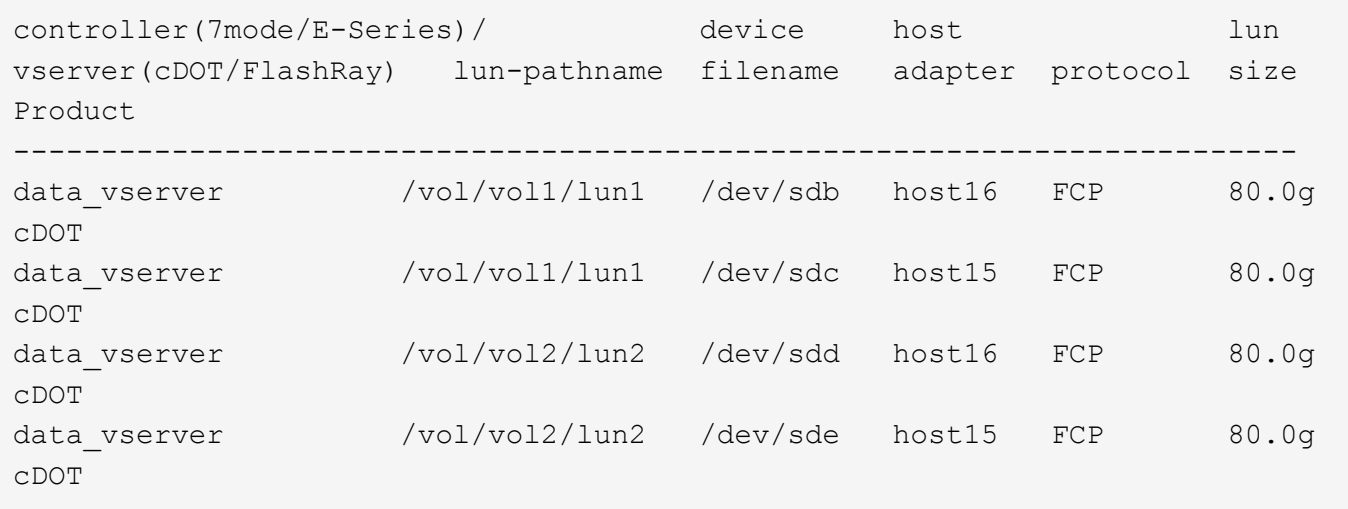

## **Arranque SAN**

#### **Lo que necesitará**

Si decide utilizar el arranque SAN, debe ser compatible con su configuración. Puede utilizar el ["Herramienta](https://mysupport.netapp.com/matrix/imt.jsp?components=91863;&solution=1&isHWU&src=IMT) [de matriz de interoperabilidad de NetApp"](https://mysupport.netapp.com/matrix/imt.jsp?components=91863;&solution=1&isHWU&src=IMT) Para verificar si el sistema operativo, el HBA, el firmware del HBA y la BIOS de arranque del HBA y las versiones de ONTAP son compatibles.

#### **Pasos**

- 1. Asignar el LUN de arranque SAN al host.
- 2. Verifique que haya varias rutas disponibles.

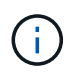

Una vez que el sistema operativo host está activo y en ejecución en las rutas, hay varias rutas disponibles.

3. Habilite el arranque SAN en el BIOS del servidor para los puertos a los que se asigna la LUN de arranque SAN.

Para obtener información acerca de cómo activar el BIOS HBA, consulte la documentación específica de su proveedor.

4. Reinicie el host para verificar que el inicio se haya realizado correctamente.

## **Accesos múltiples**

Para Oracle Linux (OL) 8,7, el /etc/multipath.conf el archivo debe existir. No es necesario realizar cambios específicos en el archivo ya que OL 8,7 está compilado con todos los ajustes necesarios para reconocer y gestionar correctamente las LUN de ONTAP.

Puede utilizar el multipath -ll Comando para verificar la configuración de las LUN de ONTAP.

En las siguientes secciones se proporcionan ejemplos de salida multivía para una LUN asignada a todas las configuraciones de la cabina SAN (ASA) y no ASA.

#### **Configuraciones de cabinas All SAN**

En todas las configuraciones de cabinas SAN (ASA), todas las rutas a un LUN determinado se mantienen activas y optimizadas. Esto mejora el rendimiento, ya que sirve operaciones de I/O en todas las rutas al mismo tiempo.

#### **Ejemplo**

En el ejemplo siguiente se muestra la salida correcta de una LUN de ONTAP:

```
# multipath -ll
3600a098038303634722b4d59646c4436 dm-28 NETAPP,LUN C-Mode
size=80G features='3 queue if no path pg_init_retries 50' hwhandler='1
alua' wp=rw
|-+- policy='service-time 0' prio=50 status=active
  |-11:0:7:6 sdbz 68:208 active ready running
    |- 11:0:11:6 sddn 71:80 active ready running
    |- 11:0:15:6 sdfb 129:208 active ready running
    |- 12:0:1:6 sdgp 132:80 active ready running
```
 $\mathbf{f}$ 

No utilice un número excesivo de rutas a una única LUN. No debe necesitar más de cuatro rutas. Más de ocho rutas pueden causar problemas de ruta durante fallos de almacenamiento.

#### **Configuraciones que no son ASA**

En el caso de configuraciones que no sean ASA, debe haber dos grupos de rutas con distintas prioridades. Las rutas con las mayores prioridades son activo/optimizado, lo que significa que la controladora donde se encuentra el agregado es la que presta servicio. Las rutas con las prioridades más bajas están activas, pero no optimizadas porque se ofrecen desde otra controladora. Las rutas no optimizadas solo se usan cuando no hay rutas optimizadas disponibles.

#### **Ejemplo**

En el siguiente ejemplo, se muestra la salida correcta de una LUN de ONTAP con dos rutas activas/optimizadas y dos rutas activas/no optimizadas:

```
# multipath -ll
3600a0980383036347ffb4d59646c4436 dm-28 NETAPP,LUN C-Mode
size=80G features='3 queue if no path pg_init_retries 50' hwhandler='1
alua' wp=rw
|-+- policy='service-time 0' prio=50 status=active
| |- 16:0:6:35 sdwb 69:624 active ready running
| |- 16:0:5:35 sdun 66:752 active ready running
`-+- policy='service-time 0' prio=10 status=enabled
    |- 15:0:0:35 sdaj 66:48 active ready running
    |- 15:0:1:35 sdbx 68:176 active ready running
```
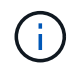

No utilice un número excesivo de rutas a una única LUN. No se necesitan más de cuatro rutas. Más de ocho rutas pueden causar problemas de ruta durante fallos de almacenamiento.

## **Configuración recomendada**

El sistema operativo Oracle Linux 8,7 se compila para reconocer los LUN de ONTAP y definir automáticamente todos los parámetros de configuración correctamente para configuraciones ASA y no ASA.

La multipath.conf el archivo debe existir para que se inicie el daemon multivía, pero puede crear un archivo vacío de cero bytes mediante el siguiente comando:

touch /etc/multipath.conf

La primera vez que cree este archivo, es posible que deba habilitar e iniciar los servicios multivía:

```
# systemctl enable multipathd
# systemctl start multipathd
```
- No es necesario añadir nada directamente al multipath.conf archivo, a menos que tenga dispositivos que no desea gestionar mediante multivía o que tenga la configuración existente que anula los valores predeterminados.
- Para excluir dispositivos no deseados, agregue la siguiente sintaxis a la multipath.conf archivo .

```
blacklist {
           wwid <DevId>
           devnode "^(ram|raw|loop|fd|md|dm-|sr|scd|st)[0-9]*"
           devnode "^hd[a-z]"
           devnode "^cciss.*"
}
```
Sustituya el <DevId> con la WWID cadena del dispositivo que desea excluir.

#### **Ejemplo**

En este ejemplo, vamos a determinar el WWID de un dispositivo y agregar al multipath.conf archivo.

#### **Pasos**

a. Ejecute el siguiente comando para determinar el WWID:

```
# /lib/udev/scsi_id -gud /dev/sda
360030057024d0730239134810c0cb833
```
sda Es el disco SCSI local que necesitamos para agregarlo a la lista negra.

b. Añada el WWID a la lista negra stanza en /etc/multipath.conf:

```
blacklist {
       wwid 360030057024d0730239134810c0cb833
       devnode "^(ram|raw|loop|fd|md|dm-|sr|scd|st)[0-9]*"
       devnode "^hd[a-z]"
       devnode "^cciss.*"
}
```
Siempre debe comprobar su /etc/multipath.conf archivo para configuraciones heredadas, especialmente en la sección de valores predeterminados, que podría sustituir la configuración predeterminada.

La siguiente tabla demuestra lo crítico multipathd Parámetros para las LUN de ONTAP y los valores necesarios. Si un host está conectado a LUN de otros proveedores y alguno de estos parámetros se anula, deberán corregirse posteriormente stanzas en el multipath.conf Archivo que se aplica específicamente a las LUN de ONTAP. Si esto no se hace, es posible que las LUN de ONTAP no funcionen según se espera. Estos valores predeterminados solo se deben anular en consulta con NetApp o un proveedor de SO y solo cuando se comprenda plenamente el impacto.

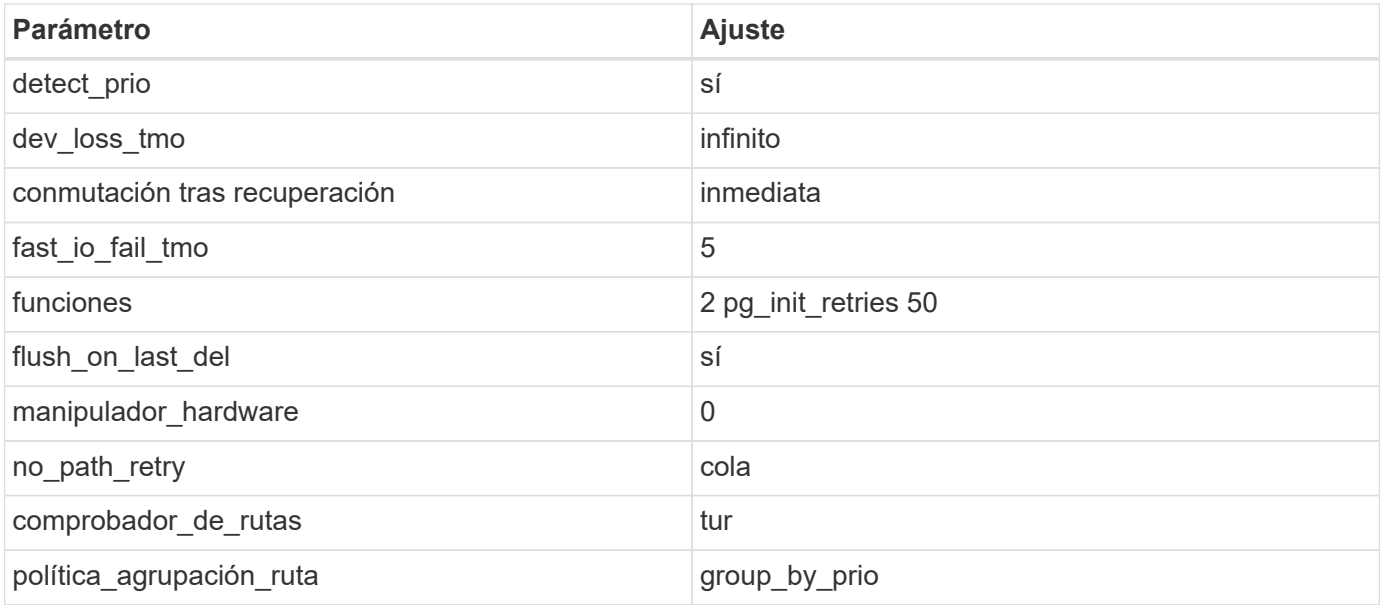

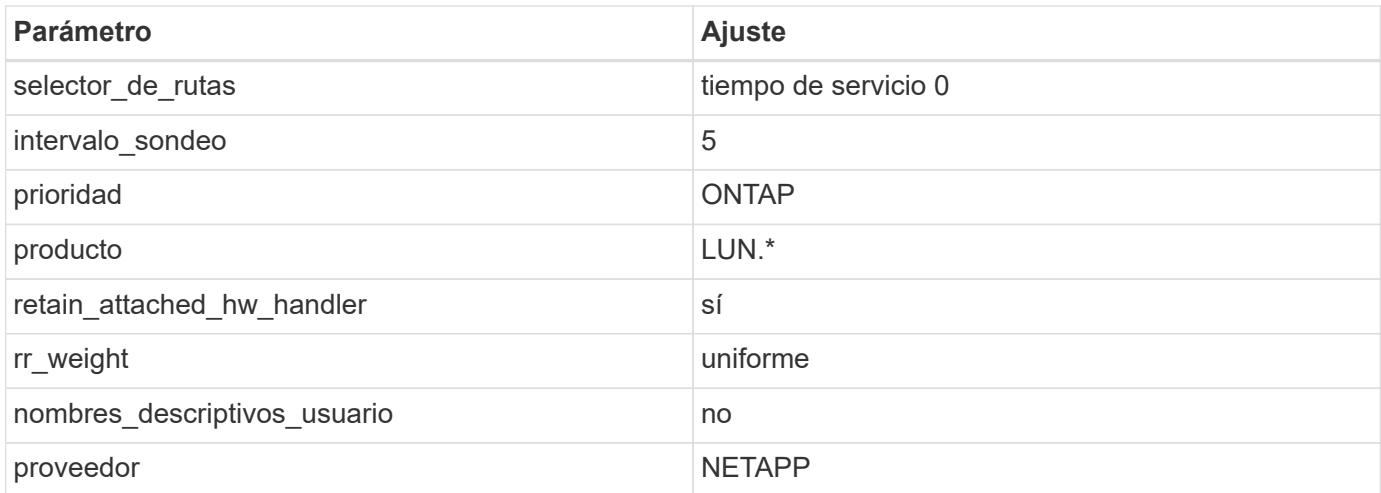

### **Ejemplo**

El ejemplo siguiente muestra cómo corregir un valor predeterminado anulado. En este caso, el multipath.conf el archivo define los valores para path checker y. no path retry Que no son compatibles con las LUN de ONTAP. Si no se pueden quitar debido a que aún hay otras cabinas SAN conectadas al host, estos parámetros pueden corregirse específicamente para LUN de ONTAP con una sección de dispositivo.

```
defaults {
 path checker readsector0
 no path retry fail
  }
devices {
  device {
  vendor "NETAPP "
  product "LUN.*"
 no path retry queue
  path_checker tur
  }
}
```
 $\left(\begin{smallmatrix} 1\\1\end{smallmatrix}\right)$ 

Para configurar Oracle Linux 8,7 RedHat Enterprise Kernel (RHCK), utilice ["configuración](https://docs.netapp.com/es-es/ontap-sanhost/hu_rhel_87.html#recommended-settings) [recomendada"](https://docs.netapp.com/es-es/ontap-sanhost/hu_rhel_87.html#recommended-settings) Para Red Hat Enterprise Linux (RHEL) 8,7.

# **Configuración de KVM**

También puede utilizar la configuración recomendada para configurar la máquina virtual basada en kernel (KVM). No se necesitan cambios para configurar el KVM, ya que la LUN está asignada al hipervisor.

## **Problemas conocidos**

No existen problemas conocidos para la versión Oracle Linux 8,7 con ONTAP.

# <span id="page-13-0"></span>**Utilice Oracle Linux 8,6 con ONTAP**

Es posible usar las opciones de configuración del host SAN de ONTAP para configurar Oracle Linux 8,6 con ONTAP como destino.

## **Instale las utilidades unificadas de host de Linux**

El paquete de software NetApp Linux Unified Host Utilities está disponible en la ["Sitio de soporte de NetApp"](https://mysupport.netapp.com/site/products/all/details/hostutilities/downloads-tab/download/61343/7.1/downloads) en un archivo .rpm de 64 bits.

NetApp recomienda encarecidamente la instalación de Linux Unified Host Utilities, pero no es obligatorio. Las utilidades no cambian ninguna configuración en el host Linux. Las utilidades mejoran la gestión y ayudan al soporte al cliente de NetApp a recopilar información sobre la configuración.

#### **Lo que necesitará**

Si tiene una versión de Linux Unified Host Utilities actualmente instalada, debe actualizarla o quitarla y luego usar los siguientes pasos para instalar la versión más reciente.

#### **Pasos**

- 1. Descargue el paquete de software Linux Unified Host Utilities de 64 bits de ["Sitio de soporte de NetApp"](https://mysupport.netapp.com/site/products/all/details/hostutilities/downloads-tab/download/61343/7.1/downloads) al host.
- 2. Instale el paquete de software:

```
rpm -ivh netapp linux unified host utilities-7-1.x86 64
```
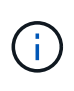

Puede utilizar los ajustes de configuración que se proporcionan en este documento para configurar los clientes de cloud conectados a. ["Cloud Volumes ONTAP"](https://docs.netapp.com/us-en/cloud-manager-cloud-volumes-ontap/index.html) y.. ["Amazon FSX para](https://docs.netapp.com/us-en/cloud-manager-fsx-ontap/index.html) [ONTAP"](https://docs.netapp.com/us-en/cloud-manager-fsx-ontap/index.html).

# **Kit de herramientas SAN**

El kit de herramientas se instala automáticamente cuando instala el paquete de utilidades de host de NetApp. Este kit proporciona la sanlun Utilidad, que le ayuda a gestionar LUN y HBA. La sanlun Comando muestra información acerca de las LUN asignadas a su host, multivía e información necesaria para crear iGroups.

#### **Ejemplo**

En el siguiente ejemplo, la sanlun lun show Command muestra información de LUN.

```
# sanlun lun show all
```
Resultado de ejemplo:

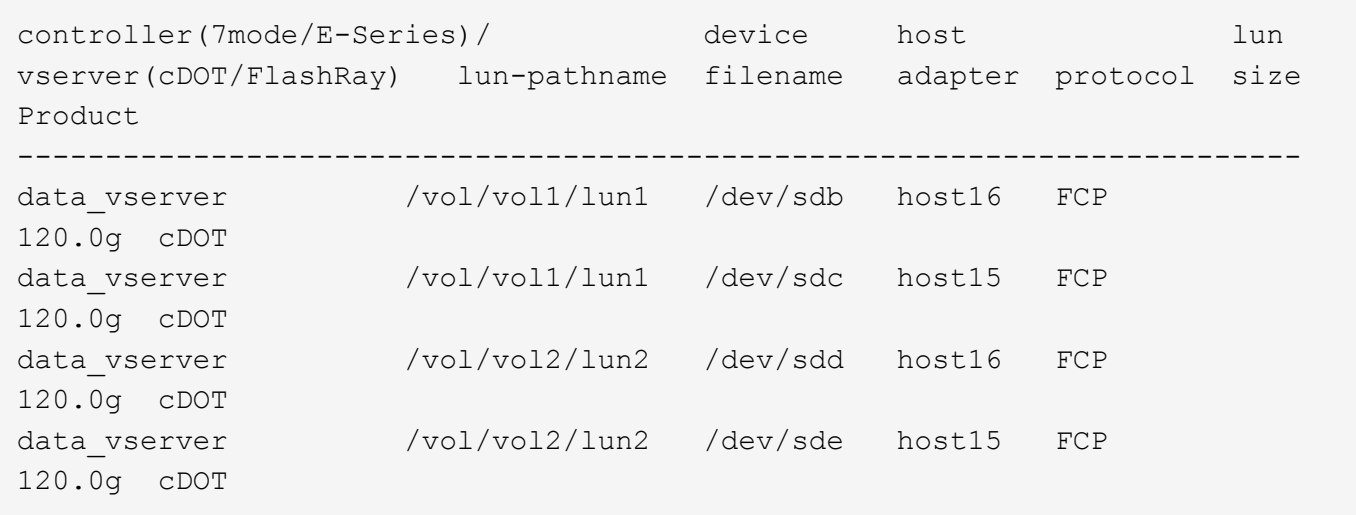

# **Arranque San**

### **Lo que necesitará**

Si decide utilizar el arranque SAN, debe ser compatible con su configuración. Puede utilizar el ["Herramienta](https://mysupport.netapp.com/matrix/imt.jsp?components=91863;&solution=1&isHWU&src=IMT) [de matriz de interoperabilidad de NetApp"](https://mysupport.netapp.com/matrix/imt.jsp?components=91863;&solution=1&isHWU&src=IMT) Para verificar si el sistema operativo, el HBA, el firmware del HBA y la BIOS de arranque del HBA y las versiones de ONTAP son compatibles.

### **Pasos**

- 1. Asignar el LUN de arranque SAN al host.
- 2. Verifique que haya varias rutas disponibles.

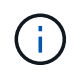

Una vez que el sistema operativo host está activo y en ejecución en las rutas, hay varias rutas disponibles.

3. Habilite el arranque SAN en el BIOS del servidor para los puertos a los que se asigna la LUN de arranque SAN.

Para obtener información acerca de cómo activar el BIOS HBA, consulte la documentación específica de su proveedor.

4. Reinicie el host para verificar que el inicio se haya realizado correctamente.

# **Accesos múltiples**

Para Oracle Linux (OL) 8.6 la /etc/multipath.conf el archivo debe existir, pero no es necesario realizar cambios específicos en el archivo. OL 8.6 se compila con todas las configuraciones necesarias para reconocer y gestionar correctamente las LUN de ONTAP.

Puede utilizar el multipath -ll Comando para verificar la configuración de las LUN de ONTAP.

Las siguientes secciones proporcionan salida multivía de muestra para un LUN asignado que no es personal ASA.

#### **Configuraciones que no son ASA**

En el caso de configuraciones que no sean ASA, debe haber dos grupos de rutas con distintas prioridades. Las rutas con las mayores prioridades son activo/optimizado, lo que significa que la controladora donde se encuentra el agregado es la que presta servicio. Las rutas con las prioridades más bajas están activas, pero no optimizadas porque se ofrecen desde otra controladora. Las rutas no optimizadas solo se usan cuando no hay rutas optimizadas disponibles.

#### **Ejemplo**

En el siguiente ejemplo, se muestra la salida correcta de una LUN de ONTAP con dos rutas activas/optimizadas y dos rutas activas/no optimizadas:

```
# multipath -ll
3600a098038303634722b4d59646c4436 dm-28 NETAPP,LUN C-Mode
size=80G features='3 queue if no path pg_init_retries 50' hwhandler='1
alua' wp=rw
|-+- policy='service-time 0' prio=50 status=active
| |- 16:0:6:35 sdwb 69:624 active ready running
| |- 16:0:5:35 sdun 66:752 active ready running
|-+- policy='service-time 0' prio=10 status=enabled
|- 15:0:0:35 sdaj 66:48 active ready running
|- 15:0:1:35 sdbx 68:176 active ready running
```
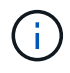

No utilice un número excesivo de rutas a una única LUN. No se necesitan más de cuatro rutas. Más de ocho rutas pueden causar problemas de ruta durante fallos de almacenamiento.

#### **Configuraciones de cabinas All SAN**

En todas las configuraciones de cabinas SAN (ASA), todas las rutas a un LUN determinado se mantienen activas y optimizadas. Esto mejora el rendimiento, ya que sirve operaciones de I/O en todas las rutas al mismo tiempo.

#### **Ejemplo**

En el ejemplo siguiente se muestra la salida correcta de una LUN de ONTAP:

```
# multipath -ll
3600a098038303634722b4d59646c4436 dm-28 NETAPP,LUN C-Mode
size=80G features='3 queue if no path pg init retries 50' hwhandler='1
alua' wp=rw
|-+- policy='service-time 0' prio=50 status=active
    |- 11:0:7:6 sdbz 68:208 active ready running
    |- 11:0:11:6 sddn 71:80 active ready running
    |- 11:0:15:6 sdfb 129:208 active ready running
    |- 12:0:1:6 sdgp 132:80 active ready running
```
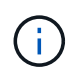

No utilice un número excesivo de rutas a una única LUN. No se necesitan más de 4 rutas. Más de 8 rutas pueden causar problemas de ruta durante fallos de almacenamiento.

# **Configuración recomendada**

El sistema operativo Oracle Linux 8.6 se compila para reconocer las LUN ONTAP y establecer automáticamente todos los parámetros de configuración correctamente para la configuración ASA y no ASA.

La multipath.conf el archivo debe existir para que se inicie el daemon multivía, pero puede crear un archivo vacío de cero bytes mediante el siguiente comando:

touch /etc/multipath.conf

La primera vez que cree este archivo, es posible que deba habilitar e iniciar los servicios multivía:

```
# systemctl enable multipathd
# systemctl start multipathd
```
- No es necesario añadir nada directamente al multipath.conf archivo, a menos que tenga dispositivos que no desea gestionar mediante multivía o que tenga la configuración existente que anula los valores predeterminados.
- Para excluir dispositivos no deseados, agregue la siguiente sintaxis a la multipath.conf archivo .

```
blacklist {
           wwid <DevId>
           devnode "^(ram|raw|loop|fd|md|dm-|sr|scd|st)[0-9]*"
           devnode "^hd[a-z]"
           devnode "^cciss.*"
}
```
Sustituya el <DevId> con la WWID cadena del dispositivo que desea excluir.

## **Ejemplo**

En este ejemplo, vamos a determinar el WWID de un dispositivo y agregar al multipath.conf archivo.

#### **Pasos**

a. Ejecute el siguiente comando para determinar el WWID:

```
# /lib/udev/scsi_id -gud /dev/sda
360030057024d0730239134810c0cb833
```
sda Es el disco SCSI local que necesitamos para agregarlo a la lista negra.

b. Añada el WWID a la lista negra stanza en /etc/multipath.conf:

```
blacklist {
       wwid 360030057024d0730239134810c0cb833
       devnode "^(ram|raw|loop|fd|md|dm-|sr|scd|st)[0-9]*"
       devnode "^hd[a-z]"
       devnode "^cciss.*"
}
```
Siempre debe comprobar su /etc/multipath.conf archivo para configuraciones heredadas, especialmente en la sección de valores predeterminados, que podría sustituir la configuración predeterminada.

La siguiente tabla demuestra lo crítico multipathd Parámetros para las LUN de ONTAP y los valores necesarios. Si un host está conectado a LUN de otros proveedores y alguno de estos parámetros se anula, deberán corregirse posteriormente stanzas en el multipath.conf Archivo que se aplica específicamente a las LUN de ONTAP. Si esto no se hace, es posible que las LUN de ONTAP no funcionen según se espera. Estos valores predeterminados solo se deben anular en consulta con NetApp o un proveedor de SO y solo cuando se comprenda plenamente el impacto.

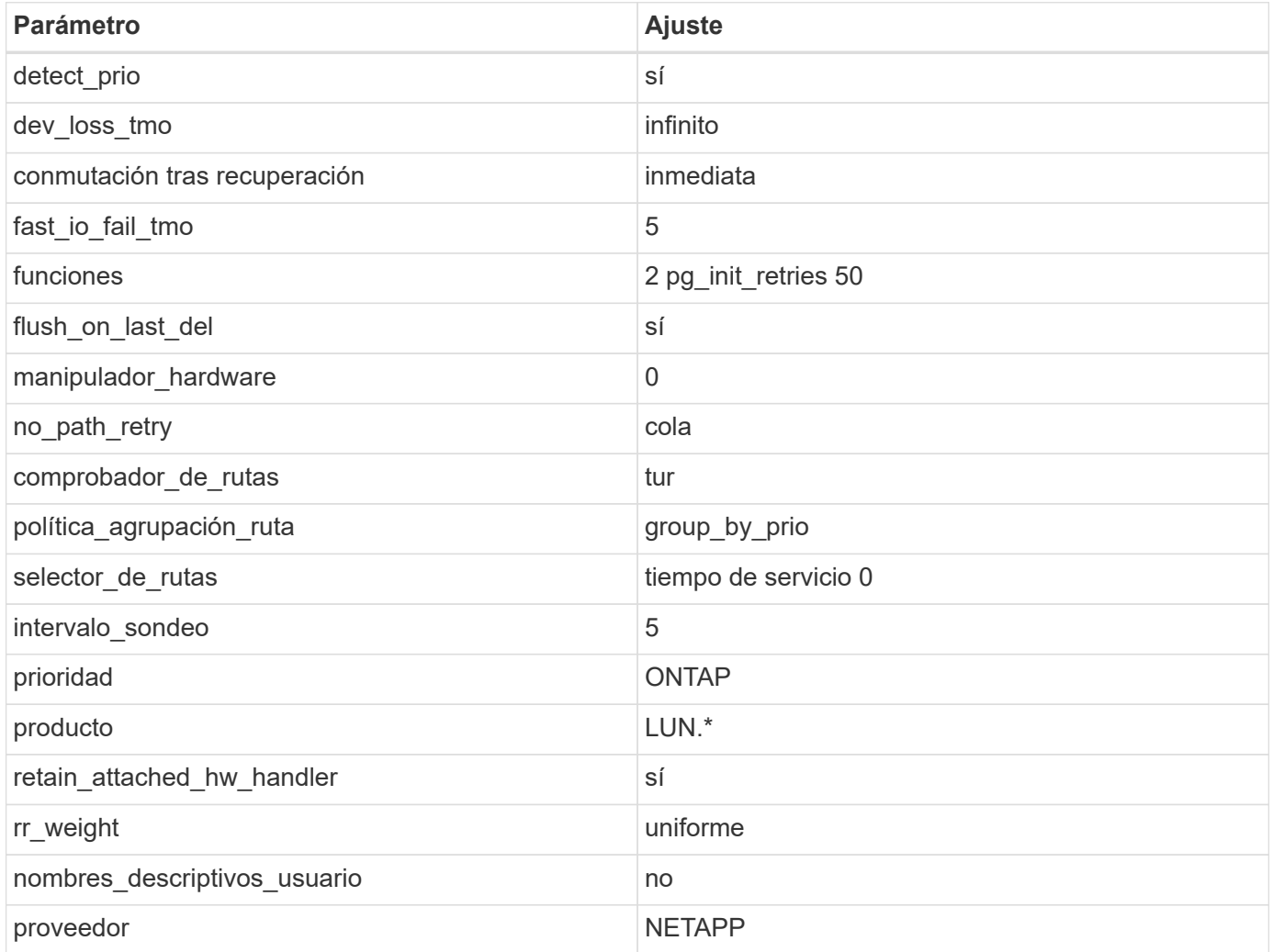

#### **Ejemplo**

El ejemplo siguiente muestra cómo corregir un valor predeterminado anulado. En este caso, el

multipath.conf el archivo define los valores para path checker y.. no path retry Que no son compatibles con las LUN de ONTAP. Si no se pueden quitar debido a que aún hay otras cabinas SAN conectadas al host, estos parámetros pueden corregirse específicamente para LUN de ONTAP con una sección de dispositivo.

```
defaults {
 path checker readsector0
 no path retry fail
  }
devices {
  device {
  vendor "NETAPP "
  product "LUN.*"
  no_path_retry queue
  path_checker tur
  }
}
```
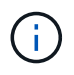

Para configurar Oracle Linux 8.6 RedHat Enterprise Kernel (RHCK), utilice ["configuración](https://docs.netapp.com/es-es/ontap-sanhost/hu_rhel_86.html#recommended-settings) [recomendada"](https://docs.netapp.com/es-es/ontap-sanhost/hu_rhel_86.html#recommended-settings) Para Red Hat Enterprise Linux (RHEL) 8.6.

# **Configuración de KVM**

También puede utilizar los ajustes recomendados para configurar la máquina virtual basada en kernel (KVM). No es necesario realizar cambios para configurar KVM a medida que la LUN está asignada al hipervisor.

# **Problemas conocidos**

No existen problemas conocidos para la versión Oracle Linux 8,6 con ONTAP.

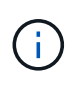

Para ver los problemas conocidos de Oracle Linux (kernel compatible con Red Hat), consulte ["problemas conocidos"](https://docs.netapp.com/es-es/ontap-sanhost/hu_rhel_86.html#known-problems-and-limitations) En la documentación correspondiente de la versión de Red Hat Enterprise Linux.

# <span id="page-18-0"></span>**Utilice Oracle Linux 8,5 con ONTAP**

Es posible usar las opciones de configuración del host SAN de ONTAP para configurar Oracle Linux 8,5 con ONTAP como destino.

## **Instale las utilidades unificadas de host de Linux**

El paquete de software NetApp Linux Unified Host Utilities está disponible en la ["Sitio de soporte de NetApp"](https://mysupport.netapp.com/site/products/all/details/hostutilities/downloads-tab/download/61343/7.1/downloads) en un archivo .rpm de 64 bits.

NetApp recomienda encarecidamente la instalación de Linux Unified Host Utilities, pero no es obligatorio. Las utilidades no cambian ninguna configuración en el host Linux. Las utilidades mejoran la gestión y ayudan al soporte al cliente de NetApp a recopilar información sobre la configuración.

#### **Lo que necesitará**

Si tiene una versión de Linux Unified Host Utilities actualmente instalada, debe actualizarla o quitarla y luego usar los siguientes pasos para instalar la versión más reciente.

#### **Pasos**

- 1. Descargue el paquete de software Linux Unified Host Utilities de 64 bits de ["Sitio de soporte de NetApp"](https://mysupport.netapp.com/site/products/all/details/hostutilities/downloads-tab/download/61343/7.1/downloads) al host.
- 2. Instale el paquete de software:

rpm -ivh netapp linux unified host utilities-7-1.x86 64

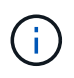

Puede utilizar los ajustes de configuración que se proporcionan en este documento para configurar los clientes de cloud conectados a. ["Cloud Volumes ONTAP"](https://docs.netapp.com/us-en/cloud-manager-cloud-volumes-ontap/index.html) y.. ["Amazon FSX para](https://docs.netapp.com/us-en/cloud-manager-fsx-ontap/index.html) [ONTAP"](https://docs.netapp.com/us-en/cloud-manager-fsx-ontap/index.html).

## **Kit de herramientas SAN**

El kit de herramientas se instala automáticamente cuando instala el paquete de utilidades de host de NetApp. Este kit proporciona la sanlun Utilidad, que le ayuda a gestionar LUN y HBA. La sanlun Comando muestra información acerca de las LUN asignadas a su host, multivía e información necesaria para crear iGroups.

#### **Ejemplo**

En el siguiente ejemplo, la sanlun lun show Command muestra información de LUN.

# sanlun lun show all

Resultado de ejemplo:

```
controller(7mode/E-Series)/ device host lun
vserver(cDOT/FlashRay) lun-pathname filename adapter protocol size
Product
-------------------------------------------------------------------------
data_vserver /vol/vol1/lun1 /dev/sdb host16 FCP
120.0g cDOT
data vserver /vol/vol1/lun1 /dev/sdc host15 FCP
120.0g cDOT
data_vserver /vol/vol2/lun2 /dev/sdd host16 FCP
120.0g cDOT
data vserver /vol/vol2/lun2 /dev/sde host15 FCP
120.0g cDOT
```
## **Arranque San**

#### **Lo que necesitará**

Si decide utilizar el arranque SAN, debe ser compatible con su configuración. Puede utilizar el ["Herramienta](https://mysupport.netapp.com/matrix/imt.jsp?components=91863;&solution=1&isHWU&src=IMT) [de matriz de interoperabilidad de NetApp"](https://mysupport.netapp.com/matrix/imt.jsp?components=91863;&solution=1&isHWU&src=IMT) Para verificar si el sistema operativo, el HBA, el firmware del HBA y la BIOS de arranque del HBA y las versiones de ONTAP son compatibles.

#### **Pasos**

- 1. Asignar el LUN de arranque SAN al host.
- 2. Verifique que haya varias rutas disponibles.

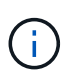

Una vez que el sistema operativo host está activo y en ejecución en las rutas, hay varias rutas disponibles.

3. Habilite el arranque SAN en el BIOS del servidor para los puertos a los que se asigna la LUN de arranque SAN.

Para obtener información acerca de cómo activar el BIOS HBA, consulte la documentación específica de su proveedor.

4. Reinicie el host para verificar que el inicio se haya realizado correctamente.

## **Accesos múltiples**

Para Oracle Linux (OL) 8.5 debe existir el archivo /etc/multipath.conf, pero no es necesario realizar cambios específicos en el archivo. OL 8.5 se compila con todas las configuraciones necesarias para reconocer y gestionar correctamente las LUN de ONTAP.

Puede utilizar el multipath -ll Comando para verificar la configuración de las LUN de ONTAP.

Las siguientes secciones proporcionan salida multivía de muestra para un LUN asignado que no es personal ASA.

#### **Configuraciones que no son ASA**

En el caso de configuraciones que no sean ASA, debe haber dos grupos de rutas con distintas prioridades. Las rutas con las mayores prioridades son activo/optimizado, lo que significa que la controladora donde se encuentra el agregado es la que presta servicio. Las rutas con las prioridades más bajas están activas, pero no optimizadas porque se ofrecen desde otra controladora. Las rutas no optimizadas solo se usan cuando no hay rutas optimizadas disponibles.

#### **Ejemplo**

En el siguiente ejemplo, se muestra la salida correcta de una LUN de ONTAP con dos rutas activas/optimizadas y dos rutas activas/no optimizadas:

```
# multipath -ll
3600a098038303634722b4d59646c4436 dm-28 NETAPP,LUN C-Mode
size=80G features='3 queue if no path pg init retries 50' hwhandler='1
alua' wp=rw
|-+- policy='service-time 0' prio=50 status=active
| |- 16:0:6:35 sdwb 69:624 active ready running
| |- 16:0:5:35 sdun 66:752 active ready running
|-+- policy='service-time 0' prio=10 status=enabled
|- 15:0:0:35 sdaj 66:48 active ready running
|- 15:0:1:35 sdbx 68:176 active ready running
```
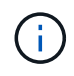

No utilice un número excesivo de rutas a una única LUN. No se necesitan más de cuatro rutas. Más de ocho rutas pueden causar problemas de ruta durante fallos de almacenamiento.

#### **Configuraciones de cabinas All SAN**

En todas las configuraciones de cabinas SAN (ASA), todas las rutas a un LUN determinado se mantienen activas y optimizadas. Esto mejora el rendimiento, ya que sirve operaciones de I/O en todas las rutas al mismo tiempo.

#### **Ejemplo**

En el ejemplo siguiente se muestra la salida correcta de una LUN de ONTAP:

```
# multipath -ll
3600a098038303634722b4d59646c4436 dm-28 NETAPP,LUN C-Mode
size=80G features='3 queue if no path pg_init_retries 50' hwhandler='1
alua' wp=rw
|-+- policy='service-time 0' prio=50 status=active
    |- 11:0:7:6 sdbz 68:208 active ready running
    |- 11:0:11:6 sddn 71:80 active ready running
    |- 11:0:15:6 sdfb 129:208 active ready running
    |- 12:0:1:6 sdgp 132:80 active ready running
```
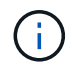

No utilice un número excesivo de rutas a una única LUN. No se necesitan más de 4 rutas. Más de 8 rutas pueden causar problemas de ruta durante fallos de almacenamiento.

## **Configuración recomendada**

El sistema operativo Oracle Linux 8.5 se compila para reconocer las LUN ONTAP y establecer automáticamente todos los parámetros de configuración correctamente para la configuración ASA y no ASA.

La multipath.conf el archivo debe existir para que se inicie el daemon multivía, pero puede crear un archivo vacío de cero bytes mediante el siguiente comando:

touch /etc/multipath.conf

La primera vez que cree este archivo, es posible que deba habilitar e iniciar los servicios multivía:

```
# systemctl enable multipathd
# systemctl start multipathd
```
- No es necesario añadir nada directamente al multipath.conf archivo, a menos que tenga dispositivos que no desea gestionar mediante multivía o que tenga la configuración existente que anula los valores predeterminados.
- Para excluir dispositivos no deseados, agregue la siguiente sintaxis a la multipath.conf archivo .

```
blacklist {
           wwid <DevId>
           devnode "^(ram|raw|loop|fd|md|dm-|sr|scd|st)[0-9]*"
           devnode "^hd[a-z]"
           devnode "^cciss.*"
}
```
Sustituya el <DevId> con la WWID cadena del dispositivo que desea excluir.

#### **Ejemplo**

En este ejemplo, vamos a determinar el WWID de un dispositivo y agregar al multipath.conf archivo.

#### **Pasos**

a. Ejecute el siguiente comando para determinar el WWID:

```
# /lib/udev/scsi_id -gud /dev/sda
360030057024d0730239134810c0cb833
```
sda Es el disco SCSI local que necesitamos para agregarlo a la lista negra.

b. Añada el WWID a la lista negra stanza en /etc/multipath.conf:

```
blacklist {
       wwid 360030057024d0730239134810c0cb833
       devnode "^(ram|raw|loop|fd|md|dm-|sr|scd|st)[0-9]*"
       devnode "^hd[a-z]"
       devnode "^cciss.*"
}
```
Siempre debe comprobar su /etc/multipath.conf archivo para configuraciones heredadas, especialmente en la sección de valores predeterminados, que podría sustituir la configuración predeterminada.

La siguiente tabla demuestra lo crítico multipathd Parámetros para las LUN de ONTAP y los valores necesarios. Si un host está conectado a LUN de otros proveedores y alguno de estos parámetros se anula, deberán corregirse posteriormente stanzas en el multipath.conf Archivo que se aplica específicamente a las LUN de ONTAP. Si esto no se hace, es posible que las LUN de ONTAP no funcionen según se espera. Estos valores predeterminados solo se deben anular en consulta con NetApp o un proveedor de SO y solo cuando se comprenda plenamente el impacto.

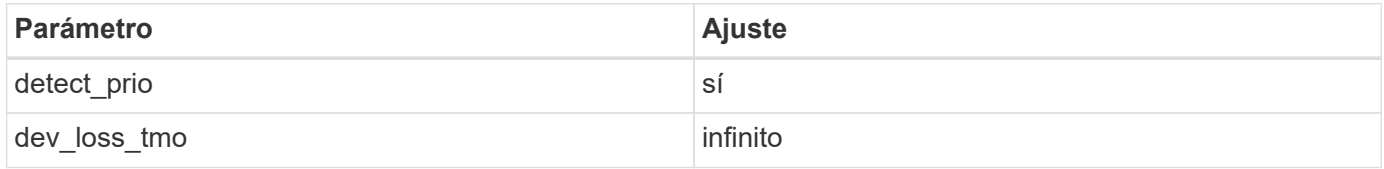

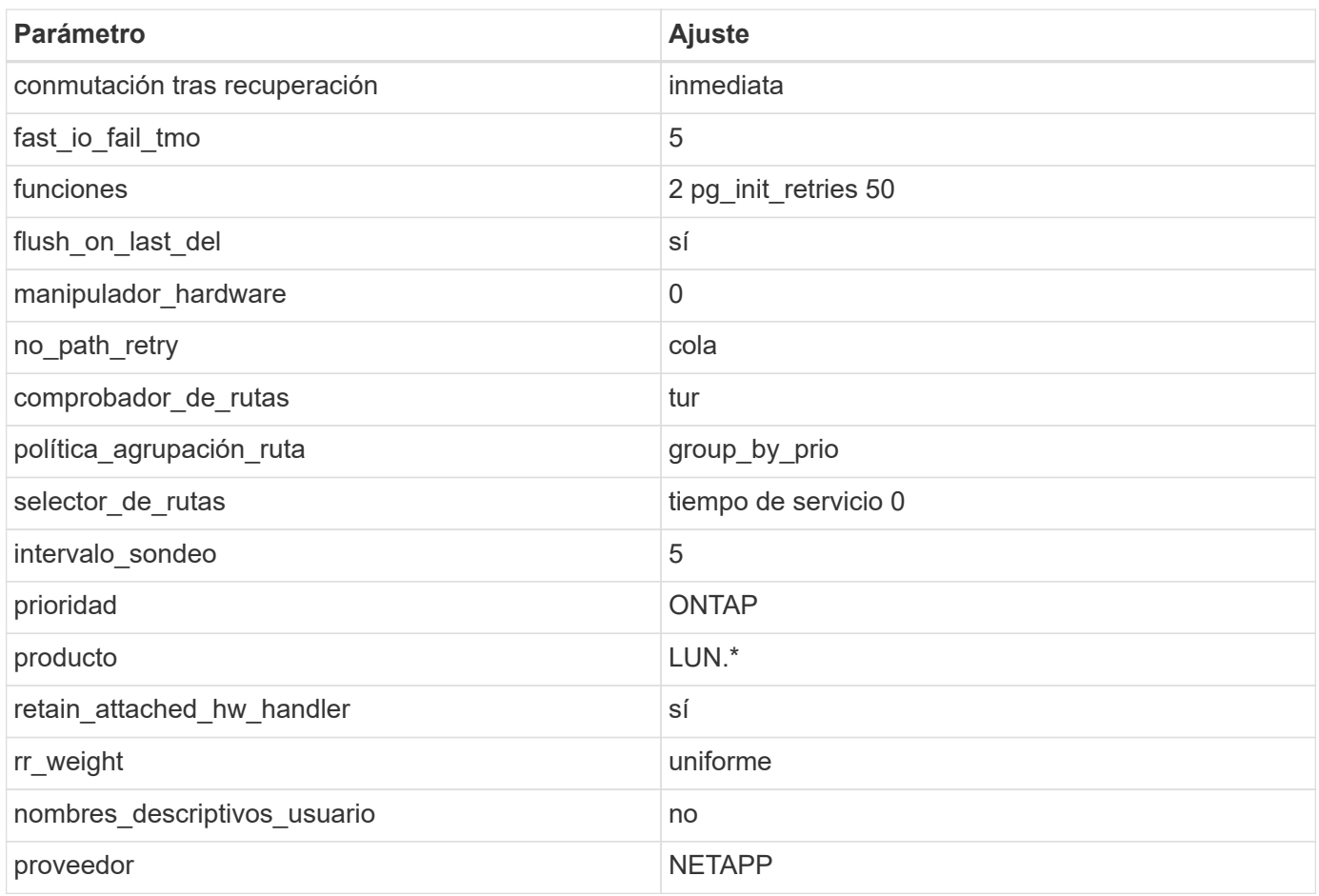

### **Ejemplo**

El ejemplo siguiente muestra cómo corregir un valor predeterminado anulado. En este caso, el multipath.conf el archivo define los valores para path checker y. no path retry Que no son compatibles con las LUN de ONTAP. Si no se pueden quitar debido a que aún hay otras cabinas SAN conectadas al host, estos parámetros pueden corregirse específicamente para LUN de ONTAP con una sección de dispositivo.

```
defaults {
 path checker readsector0
 no path retry fail
  }
devices {
  device {
  vendor "NETAPP "
  product "LUN.*"
  no_path_retry queue
  path_checker tur
  }
}
```
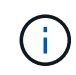

Para configurar Oracle Linux 8.5 RedHat Enterprise Kernel (RHCK), utilice ["configuración](https://docs.netapp.com/es-es/ontap-sanhost/hu_rhel_85.html#recommended-settings) [recomendada"](https://docs.netapp.com/es-es/ontap-sanhost/hu_rhel_85.html#recommended-settings) Para Red Hat Enterprise Linux (RHEL) 8.5.

# **Configuración de KVM**

También puede utilizar los ajustes recomendados para configurar la máquina virtual basada en kernel (KVM). No es necesario realizar cambios para configurar KVM a medida que la LUN está asignada al hipervisor.

# **Problemas conocidos**

No existen problemas conocidos para la versión Oracle Linux 8,5 con ONTAP.

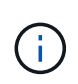

Para ver los problemas conocidos de Oracle Linux (kernel compatible con Red Hat), consulte ["problemas conocidos"](https://docs.netapp.com/es-es/ontap-sanhost/hu_rhel_85.html#known-problems-and-limitations) En la documentación correspondiente de la versión de Red Hat Enterprise Linux.

# <span id="page-24-0"></span>**Utilice Oracle Linux 8,4 con ONTAP**

Es posible usar las opciones de configuración del host SAN de ONTAP para configurar Oracle Linux 8,4 con ONTAP como destino.

# **Instale las utilidades unificadas de host de Linux**

El paquete de software NetApp Linux Unified Host Utilities está disponible en la ["Sitio de soporte de NetApp"](https://mysupport.netapp.com/site/products/all/details/hostutilities/downloads-tab/download/61343/7.1/downloads) en un archivo .rpm de 64 bits.

NetApp recomienda encarecidamente la instalación de Linux Unified Host Utilities, pero no es obligatorio. Las utilidades no cambian ninguna configuración en el host Linux. Las utilidades mejoran la gestión y ayudan al soporte al cliente de NetApp a recopilar información sobre la configuración.

#### **Lo que necesitará**

Si tiene una versión de Linux Unified Host Utilities actualmente instalada, debe actualizarla o quitarla y luego usar los siguientes pasos para instalar la versión más reciente.

#### **Pasos**

- 1. Descargue el paquete de software Linux Unified Host Utilities de 64 bits de ["Sitio de soporte de NetApp"](https://mysupport.netapp.com/site/products/all/details/hostutilities/downloads-tab/download/61343/7.1/downloads) al host.
- 2. Instale el paquete de software:

```
rpm -ivh netapp linux unified host utilities-7-1.x86 64
```
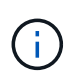

Puede utilizar los ajustes de configuración que se proporcionan en este documento para configurar los clientes de cloud conectados a. ["Cloud Volumes ONTAP"](https://docs.netapp.com/us-en/cloud-manager-cloud-volumes-ontap/index.html) y.. ["Amazon FSX para](https://docs.netapp.com/us-en/cloud-manager-fsx-ontap/index.html) [ONTAP"](https://docs.netapp.com/us-en/cloud-manager-fsx-ontap/index.html).

# **Kit de herramientas SAN**

El kit de herramientas se instala automáticamente cuando instala el paquete de utilidades de host de NetApp. Este kit proporciona la sanlun Utilidad, que le ayuda a gestionar LUN y HBA. La sanlun Comando muestra información acerca de las LUN asignadas a su host, multivía e información necesaria para crear iGroups.

## **Ejemplo**

En el siguiente ejemplo, la sanlun lun show Command muestra información de LUN.

# sanlun lun show all

Resultado de ejemplo:

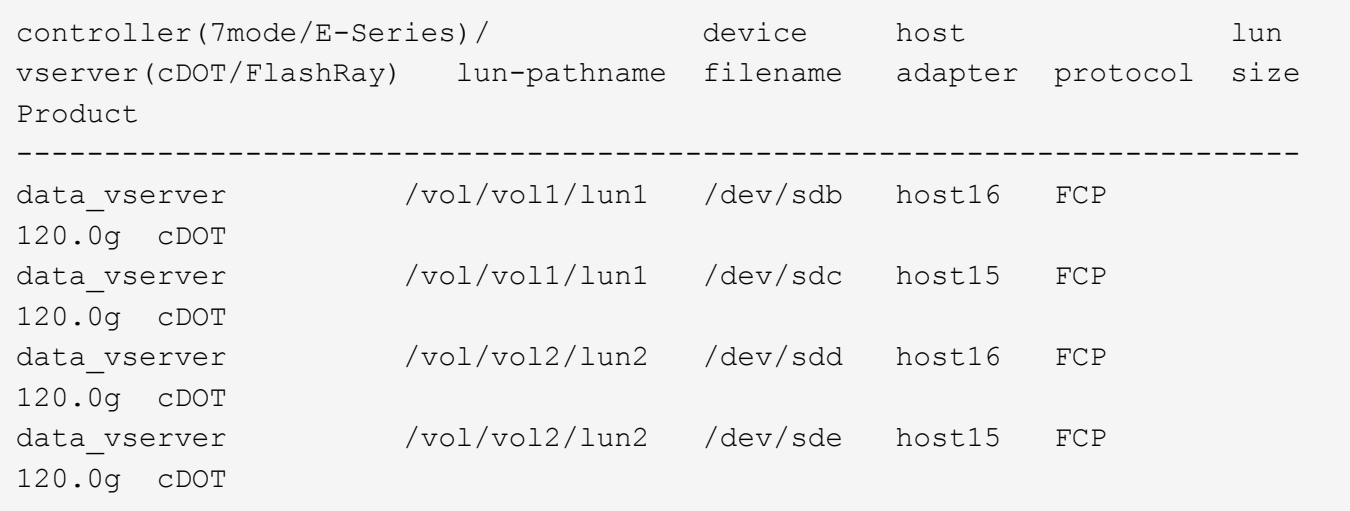

# **Arranque San**

#### **Lo que necesitará**

Si decide utilizar el arranque SAN, debe ser compatible con su configuración. Puede utilizar el ["Herramienta](https://mysupport.netapp.com/matrix/imt.jsp?components=91863;&solution=1&isHWU&src=IMT) [de matriz de interoperabilidad de NetApp"](https://mysupport.netapp.com/matrix/imt.jsp?components=91863;&solution=1&isHWU&src=IMT) Para verificar si el sistema operativo, el HBA, el firmware del HBA y la BIOS de arranque del HBA y las versiones de ONTAP son compatibles.

#### **Pasos**

- 1. Asignar el LUN de arranque SAN al host.
- 2. Verifique que haya varias rutas disponibles.

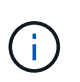

Una vez que el sistema operativo host está activo y en ejecución en las rutas, hay varias rutas disponibles.

3. Habilite el arranque SAN en el BIOS del servidor para los puertos a los que se asigna la LUN de arranque SAN.

Para obtener información acerca de cómo activar el BIOS HBA, consulte la documentación específica de su proveedor.

4. Reinicie el host para verificar que el inicio se haya realizado correctamente.

## **Accesos múltiples**

Para Oracle Linux (OL) 8.4 debe existir el archivo /etc/multipath.conf, pero no es necesario realizar cambios específicos en el archivo. OL 8.4 se compila con todas las configuraciones necesarias para reconocer y gestionar correctamente las LUN de ONTAP.

Puede utilizar el multipath -ll Comando para verificar la configuración de las LUN de ONTAP.

Las siguientes secciones proporcionan salida multivía de muestra para un LUN asignado que no es personal ASA.

#### **Configuraciones que no son ASA**

En el caso de configuraciones que no sean ASA, debe haber dos grupos de rutas con distintas prioridades. Las rutas con las mayores prioridades son activo/optimizado, lo que significa que la controladora donde se encuentra el agregado es la que presta servicio. Las rutas con las prioridades más bajas están activas, pero no optimizadas porque se ofrecen desde otra controladora. Las rutas no optimizadas solo se usan cuando no hay rutas optimizadas disponibles.

#### **Ejemplo**

En el siguiente ejemplo, se muestra la salida correcta de una LUN de ONTAP con dos rutas activas/optimizadas y dos rutas activas/no optimizadas:

```
# multipath -ll
3600a098038303634722b4d59646c4436 dm-28 NETAPP,LUN C-Mode
size=80G features='3 queue if no path pg_init_retries 50' hwhandler='1
alua' wp=rw
|-+- policy='service-time 0' prio=50 status=active
| |- 16:0:6:35 sdwb 69:624 active ready running
| |- 16:0:5:35 sdun 66:752 active ready running
|-+- policy='service-time 0' prio=10 status=enabled
|- 15:0:0:35 sdaj 66:48 active ready running
|- 15:0:1:35 sdbx 68:176 active ready running
```
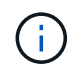

No utilice un número excesivo de rutas a una única LUN. No se necesitan más de cuatro rutas. Más de ocho rutas pueden causar problemas de ruta durante fallos de almacenamiento.

#### **Configuraciones de cabinas All SAN**

En todas las configuraciones de cabinas SAN (ASA), todas las rutas a un LUN determinado se mantienen activas y optimizadas. Esto mejora el rendimiento, ya que sirve operaciones de I/O en todas las rutas al mismo tiempo.

#### **Ejemplo**

En el ejemplo siguiente se muestra la salida correcta de una LUN de ONTAP:

```
# multipath -ll
3600a098038303634722b4d59646c4436 dm-28 NETAPP,LUN C-Mode
size=80G features='3 queue if no path pg_init_retries 50' hwhandler='1
alua' wp=rw
|-+- policy='service-time 0' prio=50 status=active
    |- 11:0:7:6 sdbz 68:208 active ready running
    |- 11:0:11:6 sddn 71:80 active ready running
    |- 11:0:15:6 sdfb 129:208 active ready running
  \dot{P} - 12:0:1:6 sdgp 132:80 active ready running
```
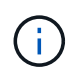

No utilice un número excesivo de rutas a una única LUN. No se necesitan más de 4 rutas. Más de 8 rutas pueden causar problemas de ruta durante fallos de almacenamiento.

## **Configuración recomendada**

El sistema operativo Oracle Linux 8.4 se compila para reconocer las LUN ONTAP y establecer automáticamente todos los parámetros de configuración correctamente para la configuración ASA y no ASA.

La multipath.conf el archivo debe existir para que se inicie el daemon multivía, pero puede crear un archivo vacío de cero bytes mediante el siguiente comando:

touch /etc/multipath.conf

La primera vez que cree este archivo, es posible que deba habilitar e iniciar los servicios multivía:

```
# systemctl enable multipathd
# systemctl start multipathd
```
- No es necesario añadir nada directamente al multipath.conf archivo, a menos que tenga dispositivos que no desea gestionar mediante multivía o que tenga la configuración existente que anula los valores predeterminados.
- Para excluir dispositivos no deseados, agregue la siguiente sintaxis a la multipath.conf archivo .

```
blacklist {
           wwid <DevId>
           devnode "^(ram|raw|loop|fd|md|dm-|sr|scd|st)[0-9]*"
           devnode "^hd[a-z]"
           devnode "^cciss.*"
}
```
Sustituya el <DevId> con la WWID cadena del dispositivo que desea excluir.

#### **Ejemplo**

En este ejemplo, vamos a determinar el WWID de un dispositivo y agregar al multipath.conf archivo.

#### **Pasos**

a. Ejecute el siguiente comando para determinar el WWID:

```
# /lib/udev/scsi_id -gud /dev/sda
360030057024d0730239134810c0cb833
```
sda Es el disco SCSI local que necesitamos para agregarlo a la lista negra.

b. Añada el WWID a la lista negra stanza en /etc/multipath.conf:

```
blacklist {
       wwid 360030057024d0730239134810c0cb833
       devnode "^(ram|raw|loop|fd|md|dm-|sr|scd|st)[0-9]*"
       devnode "^hd[a-z]"
       devnode "^cciss.*"
}
```
Siempre debe comprobar su /etc/multipath.conf archivo para configuraciones heredadas, especialmente en la sección de valores predeterminados, que podría sustituir la configuración predeterminada.

La siguiente tabla demuestra lo crítico multipathd Parámetros para las LUN de ONTAP y los valores necesarios. Si un host está conectado a LUN de otros proveedores y alguno de estos parámetros se anula, deberán corregirse posteriormente stanzas en el multipath.conf Archivo que se aplica específicamente a las LUN de ONTAP. Si esto no se hace, es posible que las LUN de ONTAP no funcionen según se espera. Estos valores predeterminados solo se deben anular en consulta con NetApp o un proveedor de SO y solo cuando se comprenda plenamente el impacto.

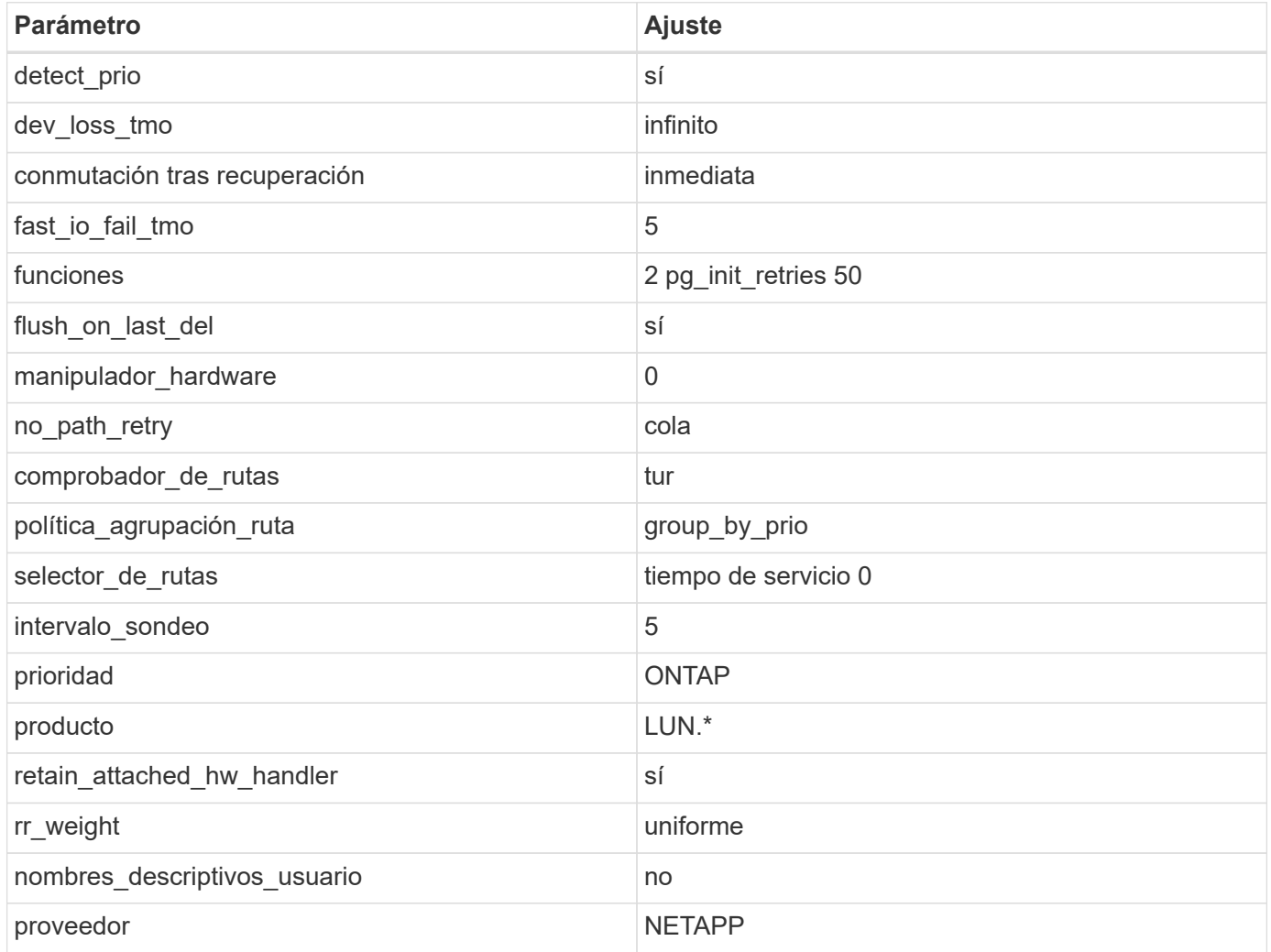

#### **Ejemplo**

El ejemplo siguiente muestra cómo corregir un valor predeterminado anulado. En este caso, el

multipath.conf el archivo define los valores para path checker y.. no path retry Que no son compatibles con las LUN de ONTAP. Si no se pueden quitar debido a que aún hay otras cabinas SAN conectadas al host, estos parámetros pueden corregirse específicamente para LUN de ONTAP con una sección de dispositivo.

```
defaults {
 path checker readsector0
 no path retry fail
  }
devices {
  device {
  vendor "NETAPP "
  product "LUN.*"
  no_path_retry queue
  path_checker tur
  }
}
```
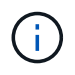

Para configurar Oracle Linux 8.4 RedHat Enterprise Kernel (RHCK), utilice ["configuración](https://docs.netapp.com/es-es/ontap-sanhost/hu_rhel_84.html#recommended-settings) [recomendada"](https://docs.netapp.com/es-es/ontap-sanhost/hu_rhel_84.html#recommended-settings) Para Red Hat Enterprise Linux (RHEL) 8.4.

# **Configuración de KVM**

También puede utilizar los ajustes recomendados para configurar la máquina virtual basada en kernel (KVM). No es necesario realizar cambios para configurar KVM a medida que la LUN está asignada al hipervisor.

# **Problemas conocidos**

No existen problemas conocidos para la versión Oracle Linux 8,4 con ONTAP.

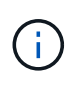

Para ver los problemas conocidos de Oracle Linux (kernel compatible con Red Hat), consulte ["problemas conocidos"](https://docs.netapp.com/es-es/ontap-sanhost/hu_rhel_84.html#known-problems-and-limitations) En la documentación correspondiente de la versión de Red Hat Enterprise Linux.

# <span id="page-29-0"></span>**Utilice Oracle Linux 8,3 con ONTAP**

Es posible usar las opciones de configuración del host SAN de ONTAP para configurar Oracle Linux 8,3 con ONTAP como destino.

## **Instale las utilidades unificadas de host de Linux**

El paquete de software NetApp Linux Unified Host Utilities está disponible en la ["Sitio de soporte de NetApp"](https://mysupport.netapp.com/site/products/all/details/hostutilities/downloads-tab/download/61343/7.1/downloads) en un archivo .rpm de 64 bits.

NetApp recomienda encarecidamente la instalación de Linux Unified Host Utilities, pero no es obligatorio. Las utilidades no cambian ninguna configuración en el host Linux. Las utilidades mejoran la gestión y ayudan al soporte al cliente de NetApp a recopilar información sobre la configuración.

#### **Lo que necesitará**

Si tiene una versión de Linux Unified Host Utilities actualmente instalada, debe actualizarla o quitarla y luego usar los siguientes pasos para instalar la versión más reciente.

#### **Pasos**

- 1. Descargue el paquete de software Linux Unified Host Utilities de 64 bits de ["Sitio de soporte de NetApp"](https://mysupport.netapp.com/site/products/all/details/hostutilities/downloads-tab/download/61343/7.1/downloads) al host.
- 2. Instale el paquete de software:

rpm -ivh netapp linux unified host utilities-7-1.x86 64

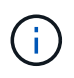

Puede utilizar los ajustes de configuración que se proporcionan en este documento para configurar los clientes de cloud conectados a. ["Cloud Volumes ONTAP"](https://docs.netapp.com/us-en/cloud-manager-cloud-volumes-ontap/index.html) y.. ["Amazon FSX para](https://docs.netapp.com/us-en/cloud-manager-fsx-ontap/index.html) [ONTAP"](https://docs.netapp.com/us-en/cloud-manager-fsx-ontap/index.html).

## **Kit de herramientas SAN**

El kit de herramientas se instala automáticamente cuando instala el paquete de utilidades de host de NetApp. Este kit proporciona la sanlun Utilidad, que le ayuda a gestionar LUN y HBA. La sanlun Comando muestra información acerca de las LUN asignadas a su host, multivía e información necesaria para crear iGroups.

#### **Ejemplo**

En el siguiente ejemplo, la sanlun lun show Command muestra información de LUN.

# sanlun lun show all

Resultado de ejemplo:

```
controller(7mode/E-Series)/ device host lun
vserver(cDOT/FlashRay) lun-pathname filename adapter protocol size
Product
-------------------------------------------------------------------------
data_vserver /vol/vol1/lun1 /dev/sdb host16 FCP
120.0g cDOT
data vserver /vol/vol1/lun1 /dev/sdc host15 FCP
120.0g cDOT
data_vserver /vol/vol2/lun2 /dev/sdd host16 FCP
120.0g cDOT
data vserver /vol/vol2/lun2 /dev/sde host15 FCP
120.0g cDOT
```
## **Arranque San**

#### **Lo que necesitará**

Si decide utilizar el arranque SAN, debe ser compatible con su configuración. Puede utilizar el ["Herramienta](https://mysupport.netapp.com/matrix/imt.jsp?components=91863;&solution=1&isHWU&src=IMT) [de matriz de interoperabilidad de NetApp"](https://mysupport.netapp.com/matrix/imt.jsp?components=91863;&solution=1&isHWU&src=IMT) Para verificar si el sistema operativo, el HBA, el firmware del HBA y la BIOS de arranque del HBA y las versiones de ONTAP son compatibles.

#### **Pasos**

- 1. Asignar el LUN de arranque SAN al host.
- 2. Verifique que haya varias rutas disponibles.

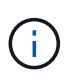

Una vez que el sistema operativo host está activo y en ejecución en las rutas, hay varias rutas disponibles.

3. Habilite el arranque SAN en el BIOS del servidor para los puertos a los que se asigna la LUN de arranque SAN.

Para obtener información acerca de cómo activar el BIOS HBA, consulte la documentación específica de su proveedor.

4. Reinicie el host para verificar que el inicio se haya realizado correctamente.

## **Accesos múltiples**

Para Oracle Linux (OL) 8.3 debe existir el archivo /etc/multipath.conf, pero no es necesario realizar cambios específicos en el archivo. OL 8.3 se compila con todas las configuraciones necesarias para reconocer y gestionar correctamente las LUN de ONTAP.

Puede utilizar el multipath -ll Comando para verificar la configuración de las LUN de ONTAP.

Las siguientes secciones proporcionan salida multivía de muestra para un LUN asignado que no es personal ASA.

#### **Configuraciones que no son ASA**

En el caso de configuraciones que no sean ASA, debe haber dos grupos de rutas con distintas prioridades. Las rutas con las mayores prioridades son activo/optimizado, lo que significa que la controladora donde se encuentra el agregado es la que presta servicio. Las rutas con las prioridades más bajas están activas, pero no optimizadas porque se ofrecen desde otra controladora. Las rutas no optimizadas solo se usan cuando no hay rutas optimizadas disponibles.

#### **Ejemplo**

En el siguiente ejemplo, se muestra la salida correcta de una LUN de ONTAP con dos rutas activas/optimizadas y dos rutas activas/no optimizadas:

```
# multipath -ll
3600a098038303634722b4d59646c4436 dm-28 NETAPP,LUN C-Mode
size=80G features='3 queue if no path pg_init_retries 50' hwhandler='1
alua' wp=rw
|-+- policy='service-time 0' prio=50 status=active
| |- 16:0:6:35 sdwb 69:624 active ready running
| |- 16:0:5:35 sdun 66:752 active ready running
|-+- policy='service-time 0' prio=10 status=enabled
|- 15:0:0:35 sdaj 66:48 active ready running
|- 15:0:1:35 sdbx 68:176 active ready running
```
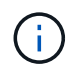

No utilice un número excesivo de rutas a una única LUN. No se necesitan más de cuatro rutas. Más de ocho rutas pueden causar problemas de ruta durante fallos de almacenamiento.

#### **Configuraciones de cabinas All SAN**

En todas las configuraciones de cabinas SAN (ASA), todas las rutas a un LUN determinado se mantienen activas y optimizadas. Esto mejora el rendimiento, ya que sirve operaciones de I/O en todas las rutas al mismo tiempo.

#### **Ejemplo**

En el ejemplo siguiente se muestra la salida correcta de una LUN de ONTAP:

```
# multipath -ll
3600a098038303634722b4d59646c4436 dm-28 NETAPP,LUN C-Mode
size=80G features='3 queue if no path pg_init_retries 50' hwhandler='1
alua' wp=rw
|-+- policy='service-time 0' prio=50 status=active
    |- 11:0:7:6 sdbz 68:208 active ready running
    |- 11:0:11:6 sddn 71:80 active ready running
    |- 11:0:15:6 sdfb 129:208 active ready running
  \dot{P} - 12:0:1:6 sdgp 132:80 active ready running
```
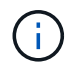

No utilice un número excesivo de rutas a una única LUN. No se necesitan más de 4 rutas. Más de 8 rutas pueden causar problemas de ruta durante fallos de almacenamiento.

## **Configuración recomendada**

El sistema operativo Oracle Linux 8.3 se compila para reconocer las LUN ONTAP y establecer automáticamente todos los parámetros de configuración correctamente para la configuración ASA y no ASA.

La multipath.conf el archivo debe existir para que se inicie el daemon multivía, pero puede crear un archivo vacío de cero bytes mediante el siguiente comando:

touch /etc/multipath.conf

La primera vez que cree este archivo, es posible que deba habilitar e iniciar los servicios multivía:

```
# systemctl enable multipathd
# systemctl start multipathd
```
- No es necesario añadir nada directamente al multipath.conf archivo, a menos que tenga dispositivos que no desea gestionar mediante multivía o que tenga la configuración existente que anula los valores predeterminados.
- Para excluir dispositivos no deseados, agregue la siguiente sintaxis a la multipath.conf archivo .

```
blacklist {
           wwid <DevId>
           devnode "^(ram|raw|loop|fd|md|dm-|sr|scd|st)[0-9]*"
           devnode "^hd[a-z]"
           devnode "^cciss.*"
}
```
Sustituya el <DevId> con la WWID cadena del dispositivo que desea excluir.

#### **Ejemplo**

En este ejemplo, vamos a determinar el WWID de un dispositivo y agregar al multipath.conf archivo.

#### **Pasos**

a. Ejecute el siguiente comando para determinar el WWID:

```
# /lib/udev/scsi_id -gud /dev/sda
360030057024d0730239134810c0cb833
```
sda Es el disco SCSI local que necesitamos para agregarlo a la lista negra.

b. Añada el WWID a la lista negra stanza en /etc/multipath.conf:

```
blacklist {
       wwid 360030057024d0730239134810c0cb833
       devnode "^(ram|raw|loop|fd|md|dm-|sr|scd|st)[0-9]*"
       devnode "^hd[a-z]"
       devnode "^cciss.*"
}
```
Siempre debe comprobar su /etc/multipath.conf archivo para configuraciones heredadas, especialmente en la sección de valores predeterminados, que podría sustituir la configuración predeterminada.

La siguiente tabla demuestra lo crítico multipathd Parámetros para las LUN de ONTAP y los valores necesarios. Si un host está conectado a LUN de otros proveedores y alguno de estos parámetros se anula, deberán corregirse posteriormente stanzas en el multipath.conf Archivo que se aplica específicamente a las LUN de ONTAP. Si esto no se hace, es posible que las LUN de ONTAP no funcionen según se espera. Estos valores predeterminados solo se deben anular en consulta con NetApp o un proveedor de SO y solo cuando se comprenda plenamente el impacto.

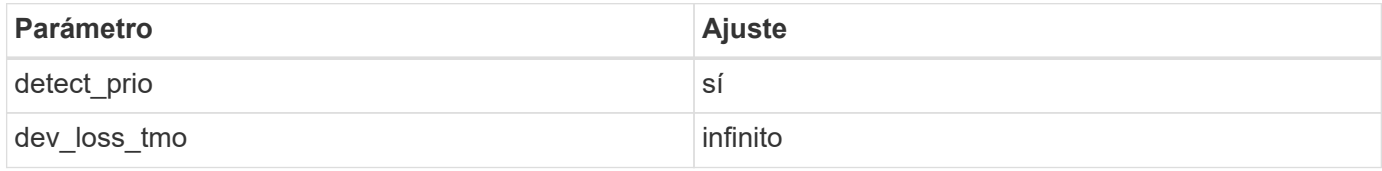

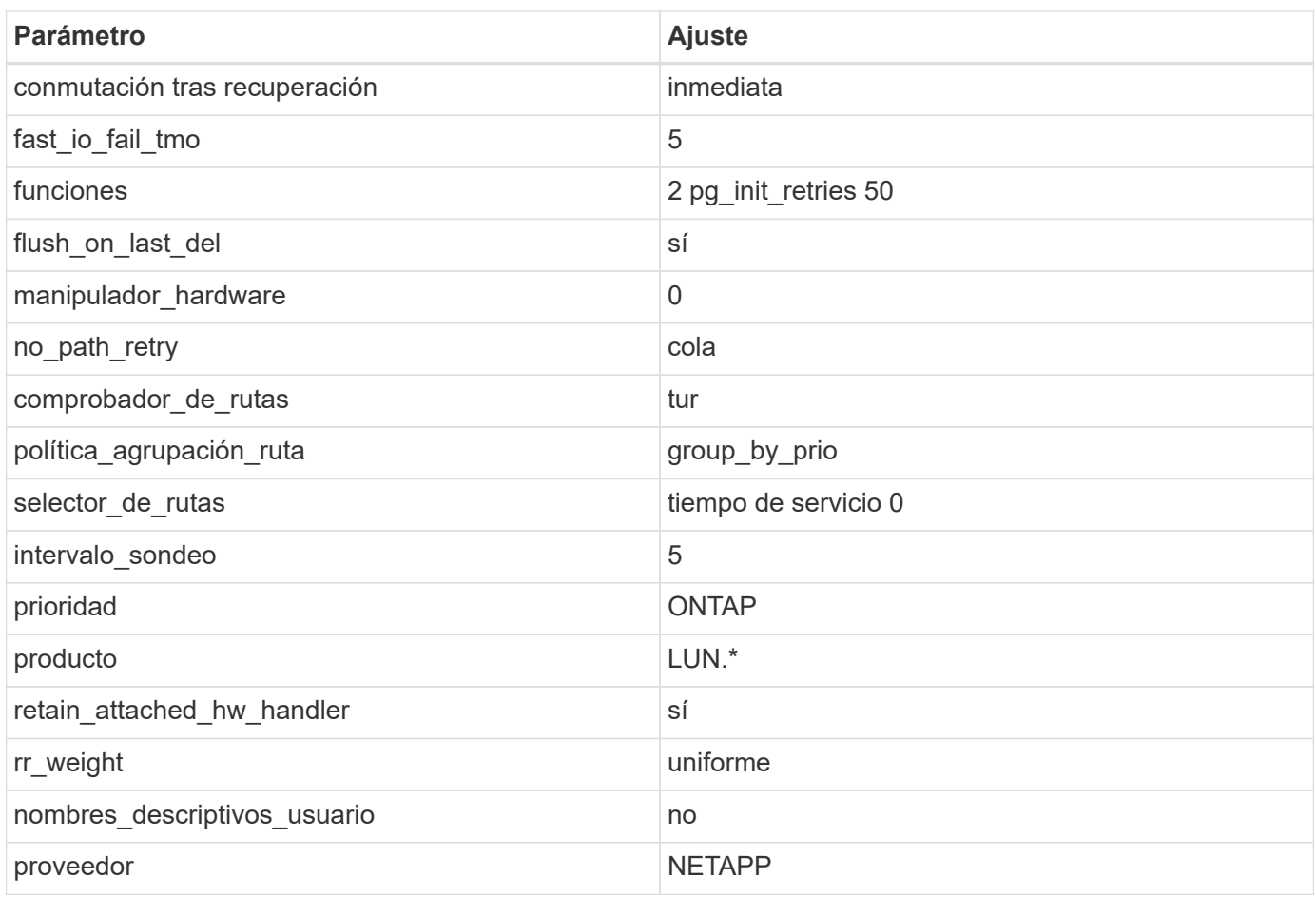

#### **Ejemplo**

El ejemplo siguiente muestra cómo corregir un valor predeterminado anulado. En este caso, el multipath.conf el archivo define los valores para path checker y. no path retry Que no son compatibles con las LUN de ONTAP. Si no se pueden quitar debido a que aún hay otras cabinas SAN conectadas al host, estos parámetros pueden corregirse específicamente para LUN de ONTAP con una sección de dispositivo.

```
defaults {
 path checker readsector0
 no path retry fail
  }
devices {
  device {
  vendor "NETAPP "
  product "LUN.*"
  no_path_retry queue
  path_checker tur
  }
}
```
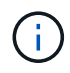

Para configurar Red Hat Enterprise Kernel de Oracle Linux 8.3 (RHCK), utilice ["configuración](https://docs.netapp.com/es-es/ontap-sanhost/hu_rhel_83.html#recommended-settings) [recomendada"](https://docs.netapp.com/es-es/ontap-sanhost/hu_rhel_83.html#recommended-settings) Para Red Hat Enterprise Linux (RHEL) 8.3.

# **Problemas conocidos**

No existen problemas conocidos para la versión Oracle Linux 8,3 con ONTAP.

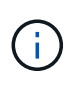

Para ver los problemas conocidos de Oracle Linux (kernel compatible con Red Hat), consulte ["problemas conocidos"](https://docs.netapp.com/es-es/ontap-sanhost/hu_rhel_83.html#known-problems-and-limitations) En la documentación correspondiente de la versión de Red Hat Enterprise Linux.

# <span id="page-35-0"></span>**Utilice Oracle Linux 8,2 con ONTAP**

Es posible usar las opciones de configuración del host SAN de ONTAP para configurar Oracle Linux 8,2 con ONTAP como destino.

## **Instale las utilidades unificadas de host de Linux**

El paquete de software NetApp Linux Unified Host Utilities está disponible en la ["Sitio de soporte de NetApp"](https://mysupport.netapp.com/site/products/all/details/hostutilities/downloads-tab/download/61343/7.1/downloads) en un archivo .rpm de 64 bits.

NetApp recomienda encarecidamente la instalación de Linux Unified Host Utilities, pero no es obligatorio. Las utilidades no cambian ninguna configuración en el host Linux. Las utilidades mejoran la gestión y ayudan al soporte al cliente de NetApp a recopilar información sobre la configuración.

#### **Lo que necesitará**

Si tiene una versión de Linux Unified Host Utilities actualmente instalada, debe actualizarla o quitarla y luego usar los siguientes pasos para instalar la versión más reciente.

#### **Pasos**

- 1. Descargue el paquete de software Linux Unified Host Utilities de 64 bits de ["Sitio de soporte de NetApp"](https://mysupport.netapp.com/site/products/all/details/hostutilities/downloads-tab/download/61343/7.1/downloads) al host.
- 2. Instale el paquete de software:

```
rpm -ivh netapp linux unified host utilities-7-1.x86 64
```
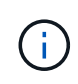

Puede utilizar los ajustes de configuración que se proporcionan en este documento para configurar los clientes de cloud conectados a. ["Cloud Volumes ONTAP"](https://docs.netapp.com/us-en/cloud-manager-cloud-volumes-ontap/index.html) y.. ["Amazon FSX para](https://docs.netapp.com/us-en/cloud-manager-fsx-ontap/index.html) [ONTAP"](https://docs.netapp.com/us-en/cloud-manager-fsx-ontap/index.html).

## **Kit de herramientas SAN**

El kit de herramientas se instala automáticamente cuando instala el paquete de utilidades de host de NetApp. Este kit proporciona la sanlun Utilidad, que le ayuda a gestionar LUN y HBA. La sanlun Comando muestra información acerca de las LUN asignadas a su host, multivía e información necesaria para crear iGroups.

#### **Ejemplo**

En el siguiente ejemplo, la sanlun lun show Command muestra información de LUN.

```
# sanlun lun show all
```
Resultado de ejemplo:

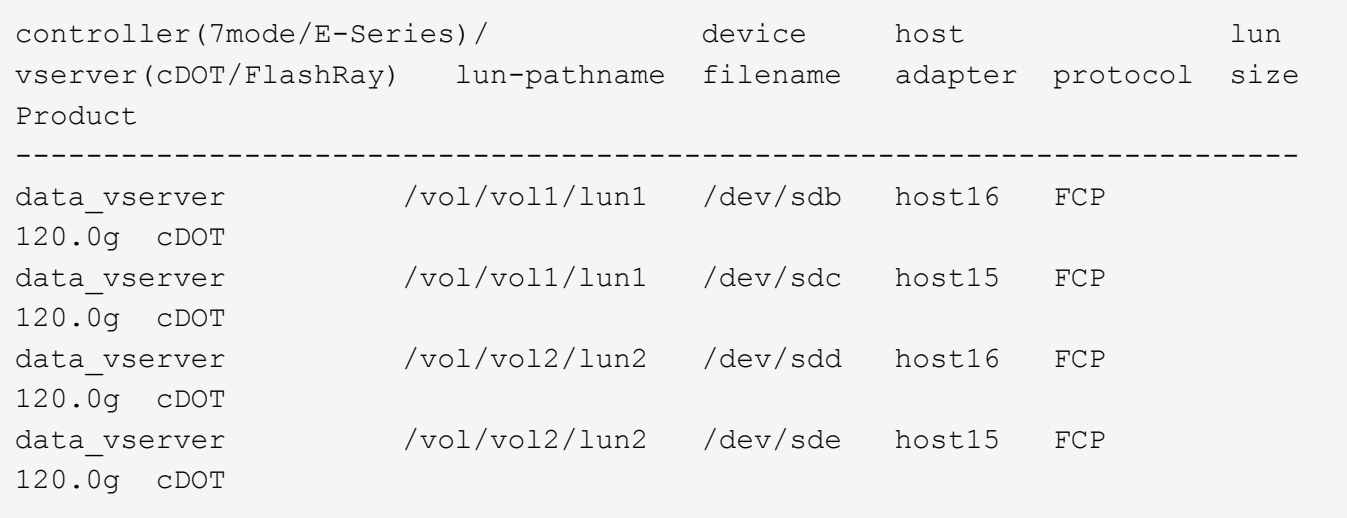

# **Arranque San**

#### **Lo que necesitará**

Si decide utilizar el arranque SAN, debe ser compatible con su configuración. Puede utilizar el ["Herramienta](https://mysupport.netapp.com/matrix/imt.jsp?components=91863;&solution=1&isHWU&src=IMT) [de matriz de interoperabilidad de NetApp"](https://mysupport.netapp.com/matrix/imt.jsp?components=91863;&solution=1&isHWU&src=IMT) Para verificar si el sistema operativo, el HBA, el firmware del HBA y la BIOS de arranque del HBA y las versiones de ONTAP son compatibles.

#### **Pasos**

- 1. Asignar el LUN de arranque SAN al host.
- 2. Verifique que haya varias rutas disponibles.

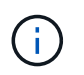

Una vez que el sistema operativo host está activo y en ejecución en las rutas, hay varias rutas disponibles.

3. Habilite el arranque SAN en el BIOS del servidor para los puertos a los que se asigna la LUN de arranque SAN.

Para obtener información acerca de cómo activar el BIOS HBA, consulte la documentación específica de su proveedor.

4. Reinicie el host para verificar que el inicio se haya realizado correctamente.

# **Accesos múltiples**

Para Oracle Linux (OL) 8.2 debe existir el archivo /etc/multipath.conf, pero no es necesario realizar cambios específicos en el archivo. OL 8.2 se compila con todas las configuraciones necesarias para reconocer y gestionar correctamente las LUN de ONTAP.

Puede utilizar el multipath -ll Comando para verificar la configuración de las LUN de ONTAP. Las siguientes secciones proporcionan una salida multivía de muestra para una LUN asignada a personas ASA y no ASA.

#### **Configuraciones de cabinas All SAN**

En todas las configuraciones de cabinas SAN (ASA), todas las rutas a un LUN determinado se mantienen activas y optimizadas. Esto mejora el rendimiento, ya que sirve operaciones de I/O en todas las rutas al mismo tiempo.

#### **Ejemplo**

En el ejemplo siguiente se muestra la salida correcta de una LUN de ONTAP:

```
# multipath -ll
3600a098038303634722b4d59646c4436 dm-28 NETAPP,LUN C-Mode
size=80G features='3 queue if no path pg_init_retries 50' hwhandler='1
alua' wp=rw
`-+- policy='service-time 0' prio=50 status=active
    |- 11:0:7:1 sdfi 130:64 active ready running
  |-11:0:9:1 sdiy 8:288 active ready running
    |- 11:0:10:1 sdml 69:464 active ready running
    |- 11:0:11:1 sdpt 131:304 active ready running
```
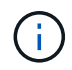

No utilice un número excesivo de rutas a una única LUN. No se necesitan más de cuatro rutas. Más de ocho rutas pueden causar problemas de ruta durante fallos de almacenamiento.

#### **Configuraciones que no son ASA**

En el caso de configuraciones que no sean ASA, debe haber dos grupos de rutas con distintas prioridades. Las rutas con las mayores prioridades son activo/optimizado, lo que significa que la controladora donde se encuentra el agregado es la que presta servicio. Las rutas con las prioridades más bajas están activas, pero no optimizadas porque se ofrecen desde otra controladora. Las rutas no optimizadas solo se usan cuando no hay rutas optimizadas disponibles.

#### **Ejemplo**

En el siguiente ejemplo, se muestra la salida correcta de una LUN de ONTAP con dos rutas activas/optimizadas y dos rutas activas/no optimizadas:

```
# multipath -ll
3600a098038303634722b4d59646c4436 dm-28 NETAPP,LUN C-Mode
size=80G features='3 queue if no path pg_init_retries 50' hwhandler='1
alua' wp=rw
|-+- policy='service-time 0' prio=50 status=active
| |- 16:0:6:35 sdwb 69:624 active ready running
| |- 16:0:5:35 sdun 66:752 active ready running
|-+- policy='service-time 0' prio=10 status=enabled
|- 15:0:0:35 sdaj 66:48 active ready running
|- 15:0:1:35 sdbx 68:176 active ready running
```
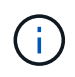

No utilice un número excesivo de rutas a una única LUN. No se necesitan más de cuatro rutas. Más de ocho rutas pueden causar problemas de ruta durante fallos de almacenamiento.

# **Configuración recomendada**

El sistema operativo Oracle Linux 8.2 se compila para reconocer las LUN ONTAP y establecer automáticamente todos los parámetros de configuración correctamente para la configuración ASA y no ASA.

La multipath.conf el archivo debe existir para que se inicie el daemon multivía, pero puede crear un archivo vacío de cero bytes mediante el siguiente comando:

touch /etc/multipath.conf

La primera vez que cree este archivo, es posible que deba habilitar e iniciar los servicios multivía:

```
# systemctl enable multipathd
# systemctl start multipathd
```
- No es necesario añadir nada directamente al multipath.conf archivo, a menos que tenga dispositivos que no desea gestionar mediante multivía o que tenga la configuración existente que anula los valores predeterminados.
- Para excluir dispositivos no deseados, agregue la siguiente sintaxis a la multipath.conf archivo .

```
blacklist {
           wwid <DevId>
           devnode "^(ram|raw|loop|fd|md|dm-|sr|scd|st)[0-9]*"
           devnode "^hd[a-z]"
           devnode "^cciss.*"
}
```
Sustituya el <DevId> con la WWID cadena del dispositivo que desea excluir.

#### **Ejemplo**

En este ejemplo, vamos a determinar el WWID de un dispositivo y agregar al multipath.conf archivo.

#### **Pasos**

a. Ejecute el siguiente comando para determinar el WWID:

```
# /lib/udev/scsi_id -gud /dev/sda
360030057024d0730239134810c0cb833
```
sda Es el disco SCSI local que necesitamos para agregarlo a la lista negra.

b. Añada el WWID a la lista negra stanza en /etc/multipath.conf:

```
blacklist {
       wwid 360030057024d0730239134810c0cb833
       devnode "^(ram|raw|loop|fd|md|dm-|sr|scd|st)[0-9]*"
       devnode "^hd[a-z]"
       devnode "^cciss.*"
}
```
Siempre debe comprobar su /etc/multipath.conf archivo para configuraciones heredadas, especialmente en la sección de valores predeterminados, que podría sustituir la configuración predeterminada.

La siguiente tabla demuestra lo crítico multipathd Parámetros para las LUN de ONTAP y los valores necesarios. Si un host está conectado a LUN de otros proveedores y alguno de estos parámetros se anula, deberán corregirse posteriormente stanzas en el multipath.conf Archivo que se aplica específicamente a las LUN de ONTAP. Si esto no se hace, es posible que las LUN de ONTAP no funcionen según se espera. Estos valores predeterminados solo se deben anular en consulta con NetApp o un proveedor de SO y solo cuando se comprenda plenamente el impacto.

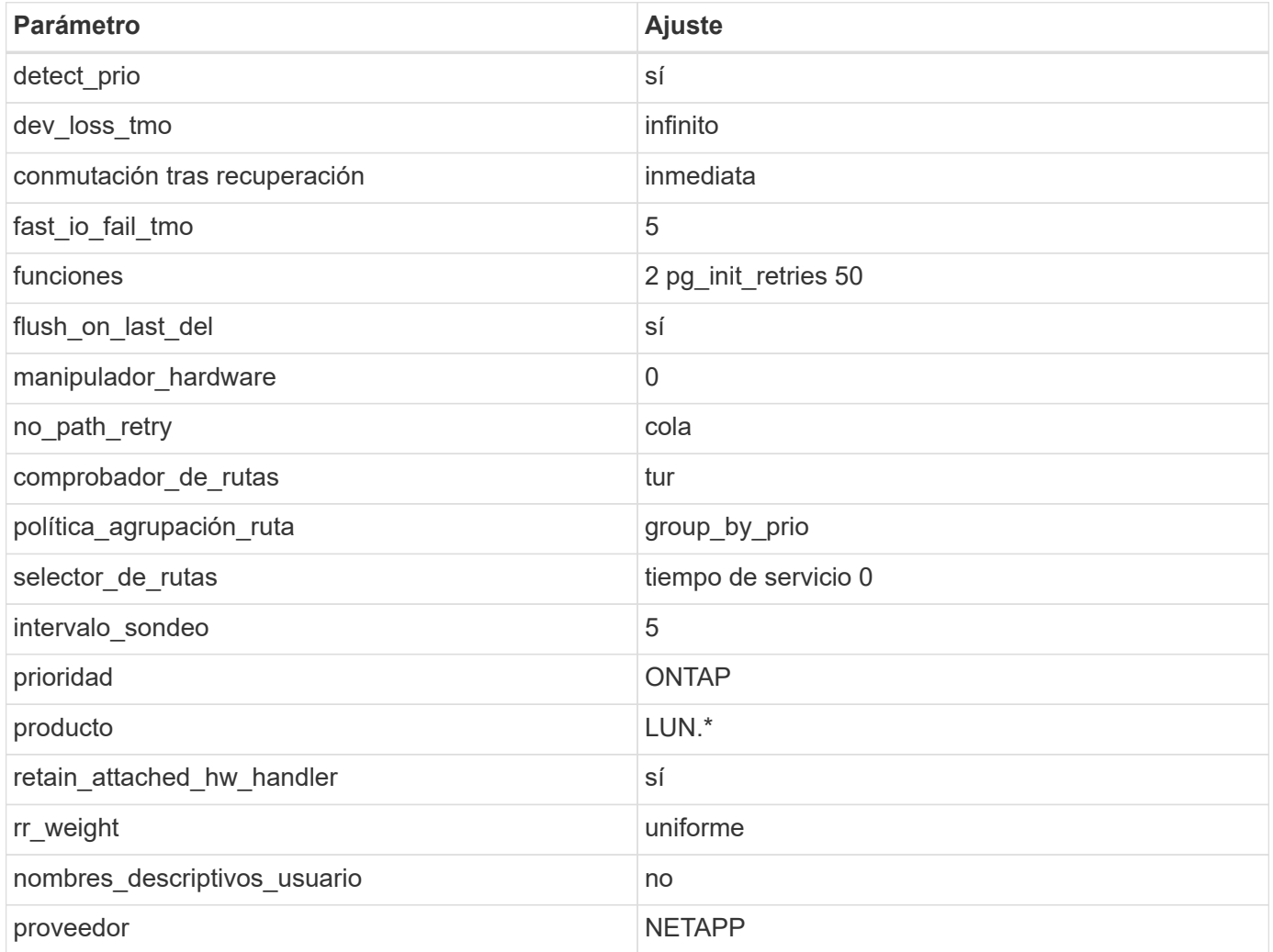

#### **Ejemplo**

El ejemplo siguiente muestra cómo corregir un valor predeterminado anulado. En este caso, el

multipath.conf el archivo define los valores para path checker y. no path retry Que no son compatibles con las LUN de ONTAP. Si no se pueden quitar debido a que aún hay otras cabinas SAN conectadas al host, estos parámetros pueden corregirse específicamente para LUN de ONTAP con una sección de dispositivo.

```
defaults {
 path checker readsector0
 no path retry fail
  }
devices {
  device {
  vendor "NETAPP "
  product "LUN.*"
  no_path_retry queue
  path_checker tur
  }
}
```
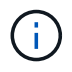

Para configurar Oracle Linux 8.2 RedHat Enterprise Kernel (RHCK), utilice ["configuración](https://docs.netapp.com/es-es/ontap-sanhost/hu_rhel_82.html#recommended-settings) [recomendada"](https://docs.netapp.com/es-es/ontap-sanhost/hu_rhel_82.html#recommended-settings) Para Red Hat Enterprise Linux (RHEL) 8.2.

# **Problemas conocidos**

No existen problemas conocidos para la versión Oracle Linux 8,2 con ONTAP.

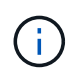

Para ver los problemas conocidos de Oracle Linux (kernel compatible con Red Hat), consulte ["problemas conocidos"](https://docs.netapp.com/es-es/ontap-sanhost/hu_rhel_82.html#known-problems-and-limitations) Para Red Hat Enterprise Linux (RHEL) 8.2.

# <span id="page-40-0"></span>**Utilice Oracle Linux 8,1 con ONTAP**

Es posible usar las opciones de configuración del host SAN de ONTAP para configurar Oracle Linux 8,1 con ONTAP como destino.

# **Instale las utilidades unificadas de host de Linux**

El paquete de software NetApp Linux Unified Host Utilities está disponible en la ["Sitio de soporte de NetApp"](https://mysupport.netapp.com/site/products/all/details/hostutilities/downloads-tab/download/61343/7.1/downloads) en un archivo .rpm de 64 bits.

NetApp recomienda encarecidamente la instalación de Linux Unified Host Utilities, pero no es obligatorio. Las utilidades no cambian ninguna configuración en el host Linux. Las utilidades mejoran la gestión y ayudan al soporte al cliente de NetApp a recopilar información sobre la configuración.

#### **Lo que necesitará**

Si tiene una versión de Linux Unified Host Utilities actualmente instalada, debe actualizarla o quitarla y luego usar los siguientes pasos para instalar la versión más reciente.

#### **Pasos**

- 1. Descargue el paquete de software Linux Unified Host Utilities de 64 bits de ["Sitio de soporte de NetApp"](https://mysupport.netapp.com/site/products/all/details/hostutilities/downloads-tab/download/61343/7.1/downloads) al host.
- 2. Instale el paquete de software:

```
rpm -ivh netapp linux unified host utilities-7-1.x86 64
```
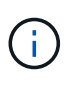

Puede utilizar los ajustes de configuración que se proporcionan en este documento para configurar los clientes de cloud conectados a. ["Cloud Volumes ONTAP"](https://docs.netapp.com/us-en/cloud-manager-cloud-volumes-ontap/index.html) y.. ["Amazon FSX para](https://docs.netapp.com/us-en/cloud-manager-fsx-ontap/index.html) [ONTAP"](https://docs.netapp.com/us-en/cloud-manager-fsx-ontap/index.html).

# **Kit de herramientas SAN**

El kit de herramientas se instala automáticamente cuando instala el paquete de utilidades de host de NetApp. Este kit proporciona la sanlun Utilidad, que le ayuda a gestionar LUN y HBA. La sanlun Comando muestra información acerca de las LUN asignadas a su host, multivía e información necesaria para crear iGroups.

### **Ejemplo**

En el siguiente ejemplo, la sanlun lun show Command muestra información de LUN.

# sanlun lun show all

Resultado de ejemplo:

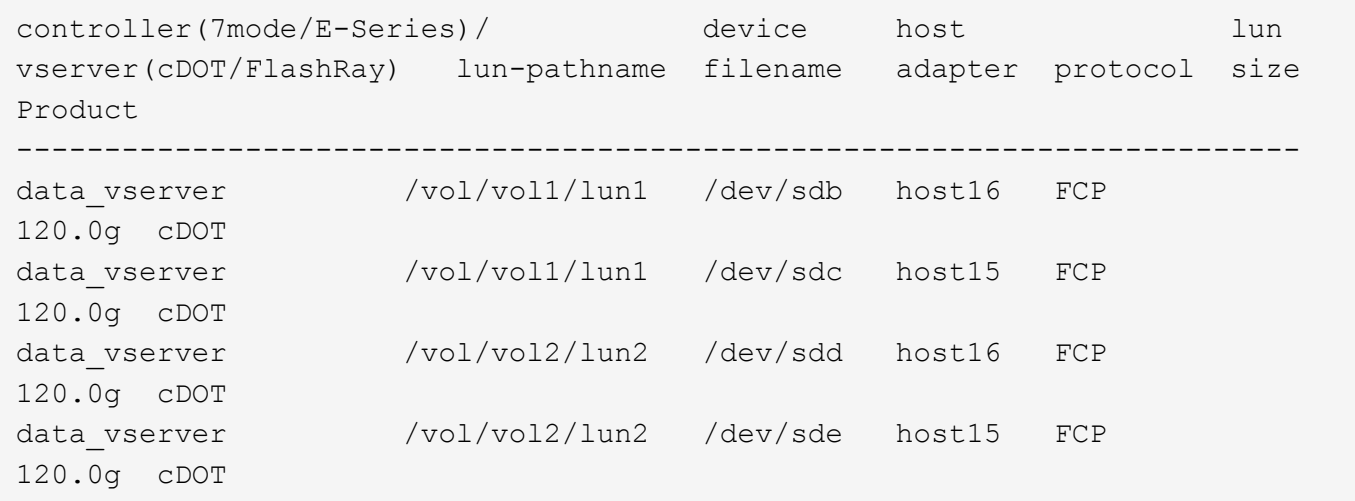

# **Arranque San**

#### **Lo que necesitará**

Si decide utilizar el arranque SAN, debe ser compatible con su configuración. Puede utilizar el ["Herramienta](https://mysupport.netapp.com/matrix/imt.jsp?components=91863;&solution=1&isHWU&src=IMT) [de matriz de interoperabilidad de NetApp"](https://mysupport.netapp.com/matrix/imt.jsp?components=91863;&solution=1&isHWU&src=IMT) Para verificar si el sistema operativo, el HBA, el firmware del HBA y la BIOS de arranque del HBA y las versiones de ONTAP son compatibles.

#### **Pasos**

1. Asignar el LUN de arranque SAN al host.

2. Verifique que haya varias rutas disponibles.

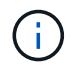

Una vez que el sistema operativo host está activo y en ejecución en las rutas, hay varias rutas disponibles.

3. Habilite el arranque SAN en el BIOS del servidor para los puertos a los que se asigna la LUN de arranque SAN.

Para obtener información acerca de cómo activar el BIOS HBA, consulte la documentación específica de su proveedor.

4. Reinicie el host para verificar que el inicio se haya realizado correctamente.

# **Accesos múltiples**

Para Oracle Linux 8.1 debe existir el archivo /etc/multipath.conf, pero no es necesario realizar cambios específicos en el archivo. Oracle Linux 8.1 se ha compilado con todas las configuraciones necesarias para reconocer y gestionar correctamente las LUN de ONTAP.

Puede utilizar el multipath -ll Comando para verificar la configuración de las LUN de ONTAP. Debería haber dos grupos de caminos con prioridades diferentes. Las rutas con las mayores prioridades son activooptimizado, lo que significa que la controladora donde se encuentra el agregado presta servicio. Las rutas con las prioridades más bajas están activas, pero no optimizadas porque se ofrecen desde otra controladora. Las rutas no optimizadas solo se usan cuando no hay rutas optimizadas disponibles.

### **Ejemplo**

En el siguiente ejemplo, se muestra la salida correcta de una LUN de ONTAP con dos rutas activa/optimizada y dos rutas activa/no optimizadas:

```
# multipath -ll
3600a098038303634722b4d59646c4436 dm-28 NETAPP,LUN C-Mode
size=10G features='3 queue if no path pg_init_retries 50' hwhandler='1
alua' wp=rw
|-+- policy='service-time 0' prio=50 status=active
| |- 16:0:6:35 sdwb 69:624 active ready running
| |- 16:0:5:35 sdun 66:752 active ready running
|-+- policy='service-time 0' prio=10 status=enabled
|- 15:0:0:35 sdaj 66:48 active ready running
|- 15:0:1:35 sdbx 68:176 active ready running
```
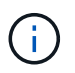

No utilice un número excesivo de rutas a una única LUN. No se necesitan más de cuatro rutas. Más de ocho rutas pueden causar problemas de ruta durante fallos de almacenamiento.

## **Configuración recomendada**

El sistema operativo Oracle Linux 8.1 se compila para reconocer las LUN de ONTAP y establecer automáticamente todos los parámetros de configuración correctamente.

La multipath.conf el archivo debe existir para que se inicie el daemon multivía, pero puede crear un

archivo vacío de cero bytes mediante el siguiente comando:

touch /etc/multipath.conf

La primera vez que cree este archivo, es posible que deba habilitar e iniciar los servicios multivía:

```
# systemctl enable multipathd
# systemctl start multipathd
```
- No es necesario añadir nada directamente al multipath.conf archivo, a menos que tenga dispositivos que no desea gestionar mediante multivía o que tenga la configuración existente que anula los valores predeterminados.
- Para excluir dispositivos no deseados, agregue la siguiente sintaxis a la multipath.conf archivo .

```
blacklist {
          wwid <DevId>
           devnode "^(ram|raw|loop|fd|md|dm-|sr|scd|st)[0-9]*"
           devnode "^hd[a-z]"
           devnode "^cciss.*"
}
```
Sustituya el <DevId> con la WWID cadena del dispositivo que desea excluir.

#### **Ejemplo**

En este ejemplo, vamos a determinar el WWID de un dispositivo y agregar al multipath.conf archivo.

#### **Pasos**

a. Ejecute el siguiente comando para determinar el WWID:

```
# /lib/udev/scsi_id -gud /dev/sda
360030057024d0730239134810c0cb833
```
sda Es el disco SCSI local que necesitamos para agregarlo a la lista negra.

b. Añada el WWID a la lista negra stanza en /etc/multipath.conf:

```
blacklist {
       wwid 360030057024d0730239134810c0cb833
       devnode "^(ram|raw|loop|fd|md|dm-|sr|scd|st)[0-9]*"
       devnode "^hd[a-z]"
       devnode "^cciss.*"
}
```
Siempre debe comprobar su /etc/multipath.conf archivo para configuraciones heredadas, especialmente en la sección de valores predeterminados, que podría sustituir la configuración predeterminada.

La siguiente tabla demuestra lo crítico multipathd Parámetros para las LUN de ONTAP y los valores necesarios. Si un host está conectado a LUN de otros proveedores y alguno de estos parámetros se anula, deberán corregirse posteriormente stanzas en el multipath.conf Archivo que se aplica específicamente a las LUN de ONTAP. Si esto no se hace, es posible que las LUN de ONTAP no funcionen según se espera. Estos valores predeterminados solo se deben anular en consulta con NetApp o un proveedor de SO y solo cuando se comprenda plenamente el impacto.

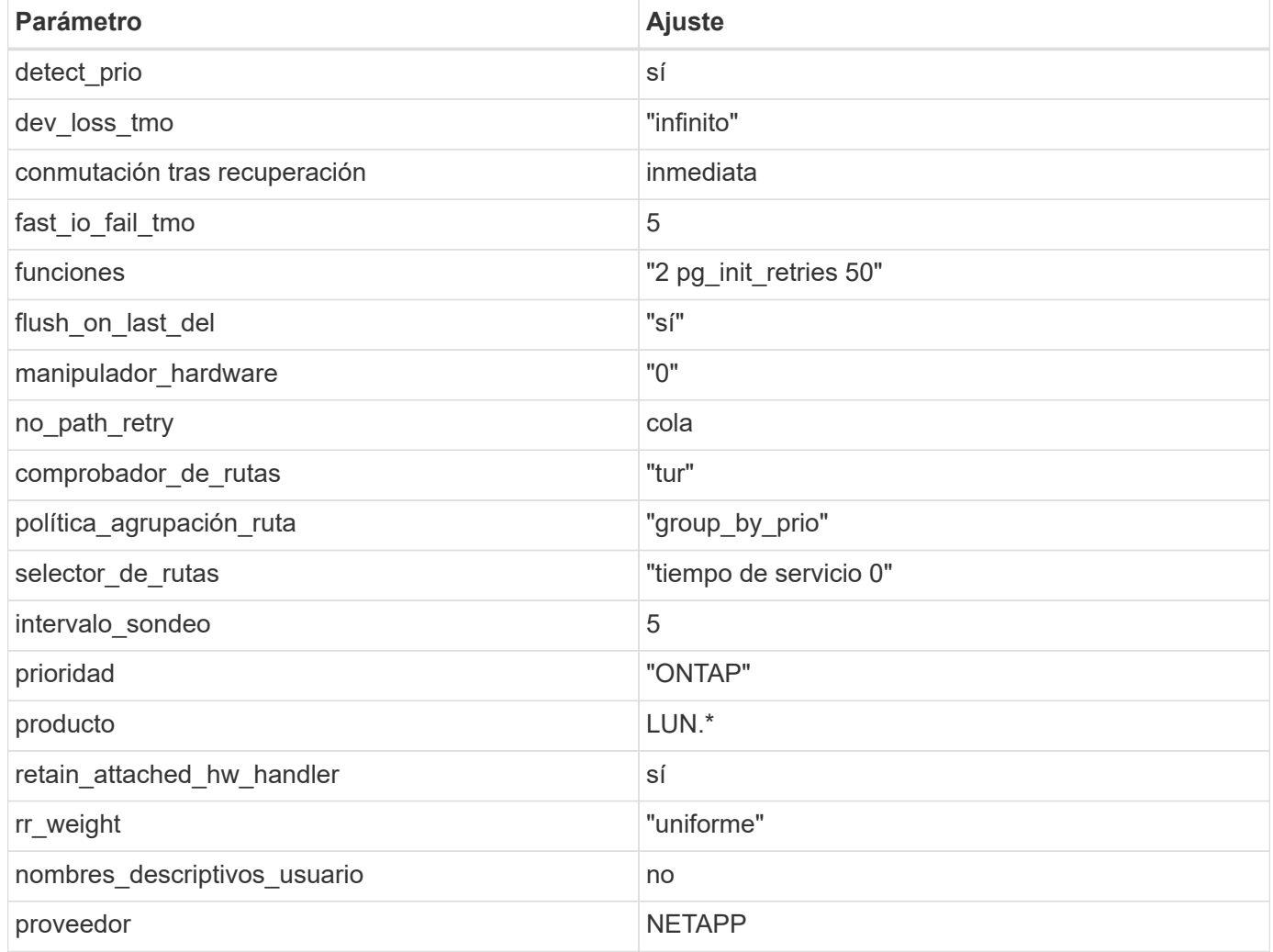

#### **Ejemplo**

El ejemplo siguiente muestra cómo corregir un valor predeterminado anulado. En este caso, el multipath.conf el archivo define los valores para path checker y. no path retry Que no son compatibles con las LUN de ONTAP. Si no se pueden quitar debido a que aún hay otras cabinas SAN conectadas al host, estos parámetros pueden corregirse específicamente para LUN de ONTAP con una sección de dispositivo.

```
defaults {
 path checker readsector0
 no path retry fail
  }
devices {
  device {
  vendor "NETAPP "
  product "LUN.*"
 no path retry queue
  path_checker tur
  }
}
```
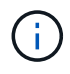

Para configurar Oracle Linux 8.1 RedHat Enterprise Kernel (RHCK), utilice ["configuración](https://docs.netapp.com/es-es/ontap-sanhost/hu_rhel_81.html#recommended-settings) [recomendada"](https://docs.netapp.com/es-es/ontap-sanhost/hu_rhel_81.html#recommended-settings) Para Red Hat Enterprise Linux (RHEL) 8.1.

## **Problemas conocidos**

No existen problemas conocidos para la versión Oracle Linux 8,1 con ONTAP.

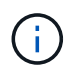

Para ver los problemas conocidos de Oracle Linux (kernel compatible con Red Hat), consulte ["problemas conocidos"](https://docs.netapp.com/es-es/ontap-sanhost/hu_rhel_81.html#known-problems-and-limitations) Para Red Hat Enterprise Linux (RHEL) 8.1.

# <span id="page-45-0"></span>**Utilice Oracle Linux 8,0 con ONTAP**

Es posible usar las opciones de configuración del host SAN de ONTAP para configurar Oracle Linux 8,0 con ONTAP como destino.

## **Instale las utilidades unificadas de host de Linux**

El paquete de software NetApp Linux Unified Host Utilities está disponible en la ["Sitio de soporte de NetApp"](https://mysupport.netapp.com/site/products/all/details/hostutilities/downloads-tab/download/61343/7.1/downloads) en un archivo .rpm de 64 bits.

NetApp recomienda encarecidamente la instalación de Linux Unified Host Utilities, pero no es obligatorio. Las utilidades no cambian ninguna configuración en el host Linux. Las utilidades mejoran la gestión y ayudan al soporte al cliente de NetApp a recopilar información sobre la configuración.

#### **Lo que necesitará**

Si tiene una versión de Linux Unified Host Utilities actualmente instalada, debe actualizarla o quitarla y luego usar los siguientes pasos para instalar la versión más reciente.

#### **Pasos**

- 1. Descargue el paquete de software Linux Unified Host Utilities de 64 bits de ["Sitio de soporte de NetApp"](https://mysupport.netapp.com/site/products/all/details/hostutilities/downloads-tab/download/61343/7.1/downloads) al host.
- 2. Instale el paquete de software:

```
rpm -ivh netapp linux unified host utilities-7-1.x86 64
```
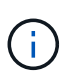

Puede utilizar los ajustes de configuración que se proporcionan en este documento para configurar los clientes de cloud conectados a. ["Cloud Volumes ONTAP"](https://docs.netapp.com/us-en/cloud-manager-cloud-volumes-ontap/index.html) y.. ["Amazon FSX para](https://docs.netapp.com/us-en/cloud-manager-fsx-ontap/index.html) [ONTAP"](https://docs.netapp.com/us-en/cloud-manager-fsx-ontap/index.html).

# **Kit de herramientas SAN**

El kit de herramientas se instala automáticamente cuando instala el paquete de utilidades de host de NetApp. Este kit proporciona la sanlun Utilidad, que le ayuda a gestionar LUN y HBA. La sanlun Comando muestra información acerca de las LUN asignadas a su host, multivía e información necesaria para crear iGroups.

### **Ejemplo**

En el siguiente ejemplo, la sanlun lun show Command muestra información de LUN.

# sanlun lun show all

Resultado de ejemplo:

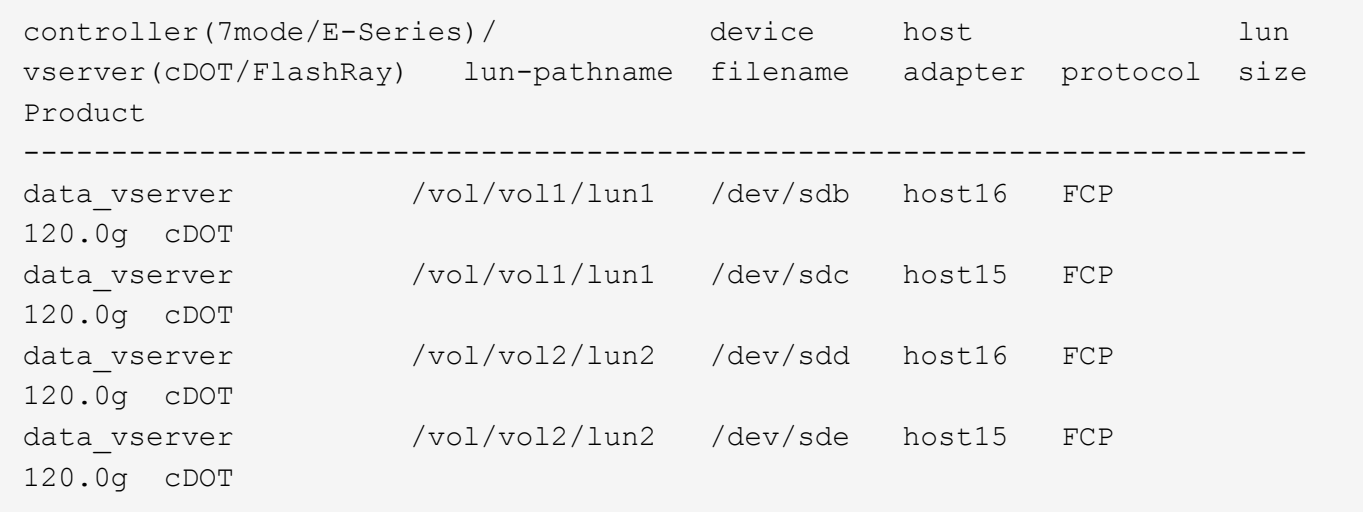

## **Arranque San**

#### **Lo que necesitará**

Si decide utilizar el arranque SAN, debe ser compatible con su configuración. Puede utilizar el ["Herramienta](https://mysupport.netapp.com/matrix/imt.jsp?components=89523;&solution=1&isHWU&src=IMT) [de matriz de interoperabilidad de NetApp"](https://mysupport.netapp.com/matrix/imt.jsp?components=89523;&solution=1&isHWU&src=IMT) Para verificar si el sistema operativo, el HBA, el firmware del HBA y la BIOS de arranque del HBA y las versiones de ONTAP son compatibles.

#### **Pasos**

- 1. Asignar el LUN de arranque SAN al host.
- 2. Verifique que haya varias rutas disponibles.

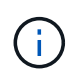

Una vez que el sistema operativo host está activo y en ejecución en las rutas, hay varias rutas disponibles.

3. Habilite el arranque SAN en el BIOS del servidor para los puertos a los que se asigna la LUN de arranque SAN.

Para obtener información acerca de cómo activar el BIOS HBA, consulte la documentación específica de su proveedor.

4. Reinicie el host para verificar que el inicio se haya realizado correctamente.

## **Accesos múltiples**

Para Oracle Linux 8.0 debe existir el archivo /etc/multipath.conf, pero no es necesario realizar cambios específicos en el archivo. Oracle Linux 8.0 se ha compilado con todas las configuraciones necesarias para reconocer y gestionar correctamente las LUN de ONTAP.

Puede utilizar el multipath -ll Comando para verificar la configuración de las LUN de ONTAP. Debería haber dos grupos de caminos con prioridades diferentes. Las rutas con las mayores prioridades son activooptimizado, lo que significa que la controladora donde se encuentra el agregado presta servicio. Las rutas con las prioridades más bajas están activas, pero no optimizadas porque se ofrecen desde otra controladora. Las rutas no optimizadas solo se usan cuando no hay rutas optimizadas disponibles.

#### **Ejemplo**

En el siguiente ejemplo, se muestra la salida correcta de una LUN de ONTAP con dos rutas activa/optimizada y dos rutas activa/no optimizadas:

```
# multipath -ll
3600a098038303634722b4d59646c4436 dm-28 NETAPP,LUN C-Mode
size=10G features='3 queue if no path pg_init_retries 50' hwhandler='1
alua' wp=rw
|-+- policy='service-time 0' prio=50 status=active
| |- 16:0:6:35 sdwb 69:624 active ready running
| |- 16:0:5:35 sdun 66:752 active ready running
|-+- policy='service-time 0' prio=10 status=enabled
|- 15:0:0:35 sdaj 66:48 active ready running
|- 15:0:1:35 sdbx 68:176 active ready running
```
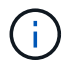

No utilice un número excesivo de rutas a una única LUN. No se necesitan más de cuatro rutas. Más de ocho rutas pueden causar problemas de ruta durante fallos de almacenamiento.

## **Configuración recomendada**

El sistema operativo Oracle Linux 8.0 se compila para reconocer las LUN de ONTAP y establecer automáticamente todos los parámetros de configuración correctamente.

La multipath.conf el archivo debe existir para que se inicie el daemon multivía, pero puede crear un archivo vacío de cero bytes mediante el siguiente comando:

touch /etc/multipath.conf

La primera vez que cree este archivo, es posible que deba habilitar e iniciar los servicios multivía:

```
# systemctl enable multipathd
# systemctl start multipathd
```
- No es necesario añadir nada directamente al multipath.conf archivo, a menos que tenga dispositivos que no desea gestionar mediante multivía o que tenga la configuración existente que anula los valores predeterminados.
- Para excluir dispositivos no deseados, agregue la siguiente sintaxis a la multipath.conf archivo .

```
blacklist {
           wwid <DevId>
           devnode "^(ram|raw|loop|fd|md|dm-|sr|scd|st)[0-9]*"
           devnode "^hd[a-z]"
           devnode "^cciss.*"
}
```
Sustituya el <DevId> con la WWID cadena del dispositivo que desea excluir.

#### **Ejemplo**

En este ejemplo, vamos a determinar el WWID de un dispositivo y agregar al multipath.conf archivo.

#### **Pasos**

a. Ejecute el siguiente comando para determinar el WWID:

```
# /lib/udev/scsi_id -gud /dev/sda
360030057024d0730239134810c0cb833
```
sda Es el disco SCSI local que necesitamos para agregarlo a la lista negra.

b. Añada el WWID a la lista negra stanza en /etc/multipath.conf:

```
blacklist {
       wwid 360030057024d0730239134810c0cb833
       devnode "^(ram|raw|loop|fd|md|dm-|sr|scd|st)[0-9]*"
       devnode "^hd[a-z]"
       devnode "^cciss.*"
}
```
Siempre debe comprobar su /etc/multipath.conf archivo para configuraciones heredadas, especialmente en la sección de valores predeterminados, que podría sustituir la configuración predeterminada.

La siguiente tabla demuestra lo crítico multipathd Parámetros para las LUN de ONTAP y los valores necesarios. Si un host está conectado a LUN de otros proveedores y alguno de estos parámetros se anula,

deberán corregirse posteriormente stanzas en el multipath.conf Archivo que se aplica específicamente a las LUN de ONTAP. Si esto no se hace, es posible que las LUN de ONTAP no funcionen según se espera. Estos valores predeterminados solo se deben anular en consulta con NetApp o un proveedor de SO y solo cuando se comprenda plenamente el impacto.

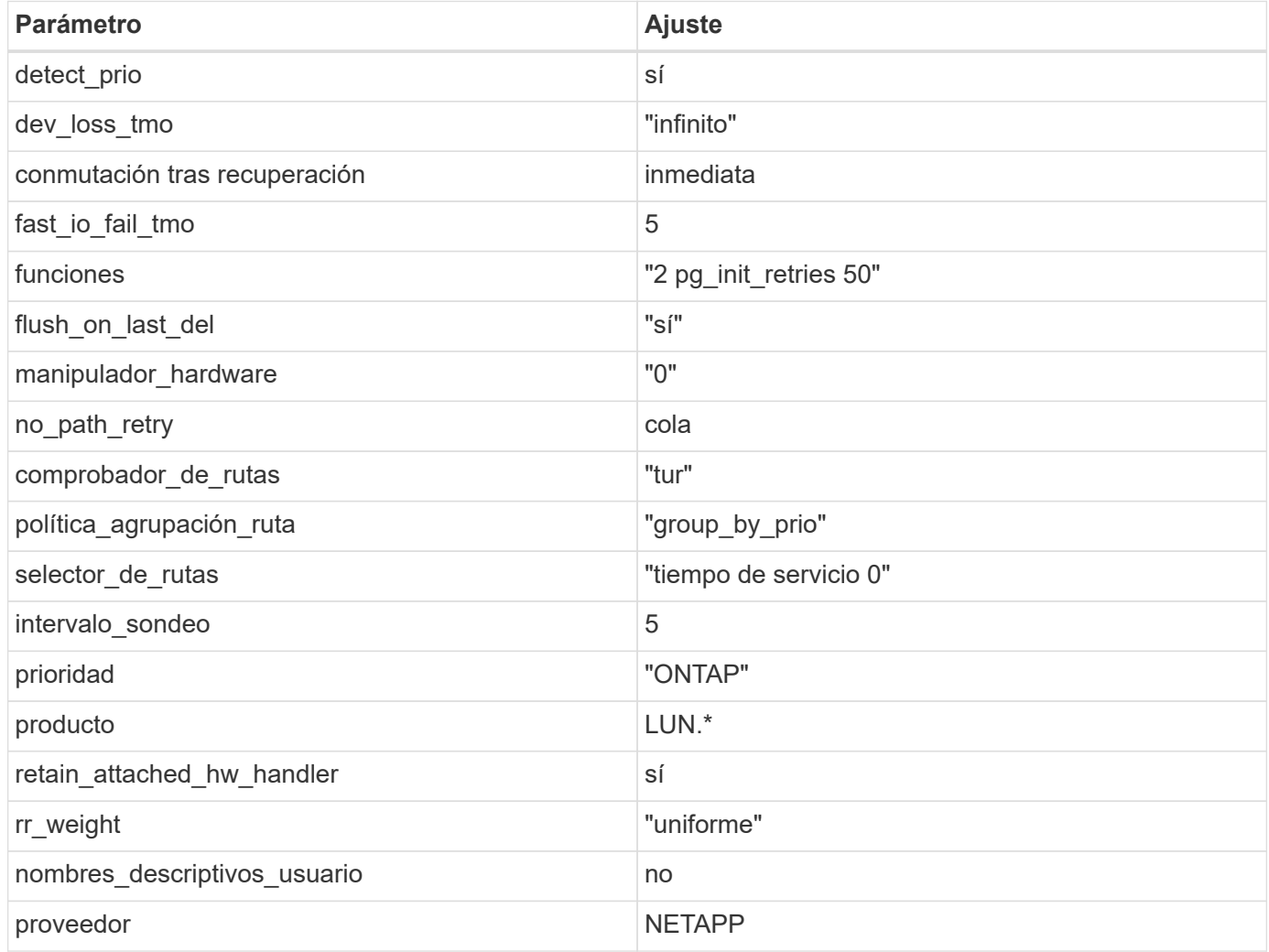

## **Ejemplo**

El ejemplo siguiente muestra cómo corregir un valor predeterminado anulado. En este caso, el multipath.conf el archivo define los valores para path\_checker y.. no\_path\_retry Que no son compatibles con las LUN de ONTAP. Si no se pueden quitar debido a que aún hay otras cabinas SAN conectadas al host, estos parámetros pueden corregirse específicamente para LUN de ONTAP con una sección de dispositivo.

```
defaults {
 path checker readsector0
  no_path_retry fail
  }
devices {
  device {
  vendor "NETAPP "
  product "LUN.*"
 no path retry queue
  path_checker tur
  }
}
```
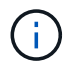

Para configurar Oracle Linux 8.0 RedHat Enterprise Kernel (RHCK), utilice ["configuración](https://docs.netapp.com/es-es/ontap-sanhost/hu_rhel_80.html#recommended-settings) [recomendada"](https://docs.netapp.com/es-es/ontap-sanhost/hu_rhel_80.html#recommended-settings) Para Red Hat Enterprise Linux (RHEL) 8.0.

# **Problemas conocidos**

No existen problemas conocidos para la versión Oracle Linux 8,0 con ONTAP.

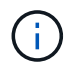

Para ver los problemas conocidos de Oracle Linux (kernel compatible con Red Hat), consulte ["problemas conocidos"](https://docs.netapp.com/es-es/ontap-sanhost/hu_rhel_80.html#known-problems-and-limitations) Para Red Hat Enterprise Linux (RHEL) 8.0.

#### **Información de copyright**

Copyright © 2024 NetApp, Inc. Todos los derechos reservados. Imprimido en EE. UU. No se puede reproducir este documento protegido por copyright ni parte del mismo de ninguna forma ni por ningún medio (gráfico, electrónico o mecánico, incluidas fotocopias, grabaciones o almacenamiento en un sistema de recuperación electrónico) sin la autorización previa y por escrito del propietario del copyright.

El software derivado del material de NetApp con copyright está sujeto a la siguiente licencia y exención de responsabilidad:

ESTE SOFTWARE LO PROPORCIONA NETAPP «TAL CUAL» Y SIN NINGUNA GARANTÍA EXPRESA O IMPLÍCITA, INCLUYENDO, SIN LIMITAR, LAS GARANTÍAS IMPLÍCITAS DE COMERCIALIZACIÓN O IDONEIDAD PARA UN FIN CONCRETO, CUYA RESPONSABILIDAD QUEDA EXIMIDA POR EL PRESENTE DOCUMENTO. EN NINGÚN CASO NETAPP SERÁ RESPONSABLE DE NINGÚN DAÑO DIRECTO, INDIRECTO, ESPECIAL, EJEMPLAR O RESULTANTE (INCLUYENDO, ENTRE OTROS, LA OBTENCIÓN DE BIENES O SERVICIOS SUSTITUTIVOS, PÉRDIDA DE USO, DE DATOS O DE BENEFICIOS, O INTERRUPCIÓN DE LA ACTIVIDAD EMPRESARIAL) CUALQUIERA SEA EL MODO EN EL QUE SE PRODUJERON Y LA TEORÍA DE RESPONSABILIDAD QUE SE APLIQUE, YA SEA EN CONTRATO, RESPONSABILIDAD OBJETIVA O AGRAVIO (INCLUIDA LA NEGLIGENCIA U OTRO TIPO), QUE SURJAN DE ALGÚN MODO DEL USO DE ESTE SOFTWARE, INCLUSO SI HUBIEREN SIDO ADVERTIDOS DE LA POSIBILIDAD DE TALES DAÑOS.

NetApp se reserva el derecho de modificar cualquiera de los productos aquí descritos en cualquier momento y sin aviso previo. NetApp no asume ningún tipo de responsabilidad que surja del uso de los productos aquí descritos, excepto aquello expresamente acordado por escrito por parte de NetApp. El uso o adquisición de este producto no lleva implícita ninguna licencia con derechos de patente, de marcas comerciales o cualquier otro derecho de propiedad intelectual de NetApp.

Es posible que el producto que se describe en este manual esté protegido por una o más patentes de EE. UU., patentes extranjeras o solicitudes pendientes.

LEYENDA DE DERECHOS LIMITADOS: el uso, la copia o la divulgación por parte del gobierno están sujetos a las restricciones establecidas en el subpárrafo (b)(3) de los derechos de datos técnicos y productos no comerciales de DFARS 252.227-7013 (FEB de 2014) y FAR 52.227-19 (DIC de 2007).

Los datos aquí contenidos pertenecen a un producto comercial o servicio comercial (como se define en FAR 2.101) y son propiedad de NetApp, Inc. Todos los datos técnicos y el software informático de NetApp que se proporcionan en este Acuerdo tienen una naturaleza comercial y se han desarrollado exclusivamente con fondos privados. El Gobierno de EE. UU. tiene una licencia limitada, irrevocable, no exclusiva, no transferible, no sublicenciable y de alcance mundial para utilizar los Datos en relación con el contrato del Gobierno de los Estados Unidos bajo el cual se proporcionaron los Datos. Excepto que aquí se disponga lo contrario, los Datos no se pueden utilizar, desvelar, reproducir, modificar, interpretar o mostrar sin la previa aprobación por escrito de NetApp, Inc. Los derechos de licencia del Gobierno de los Estados Unidos de América y su Departamento de Defensa se limitan a los derechos identificados en la cláusula 252.227-7015(b) de la sección DFARS (FEB de 2014).

#### **Información de la marca comercial**

NETAPP, el logotipo de NETAPP y las marcas que constan en <http://www.netapp.com/TM>son marcas comerciales de NetApp, Inc. El resto de nombres de empresa y de producto pueden ser marcas comerciales de sus respectivos propietarios.